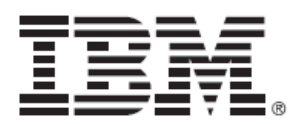

# FIPS 140-2 Non-Proprietary Security Policy

# IBM Security Network Intrusion Prevention System Version 4.6.2

Document Version 2.7

March 3, 2016

Prepared For: The Prepared By:

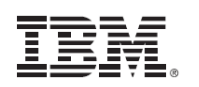

IBM Security

6303 Barfield Road

Atlanta, GA 30328

[www.ibm.com](http://www.ibm.com/) 

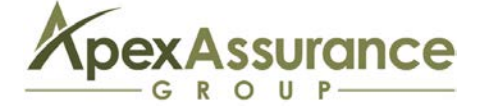

Apex Assurance Group, LLC

530 Lytton Avenue, Ste. 200

Palo Alto, CA 94301

[www.apexassurance.com](http://www.apexassurance.com/)

# **Abstract**

This document provides a non-proprietary FIPS 140-2 Security Policy for the Network Intrusion Prevention System Version 4.6.2.

# **Table of Contents**

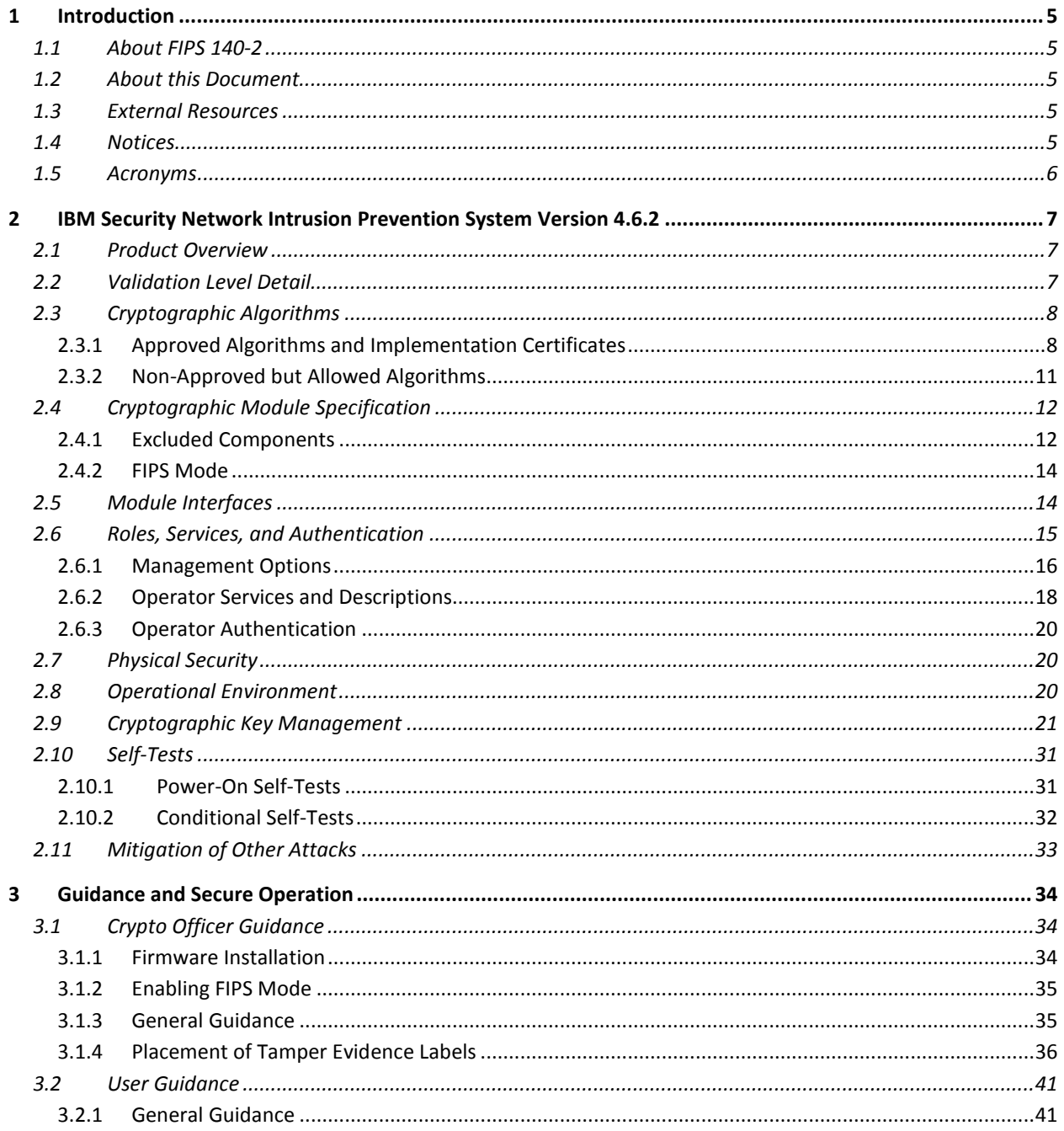

# **List of Tables**

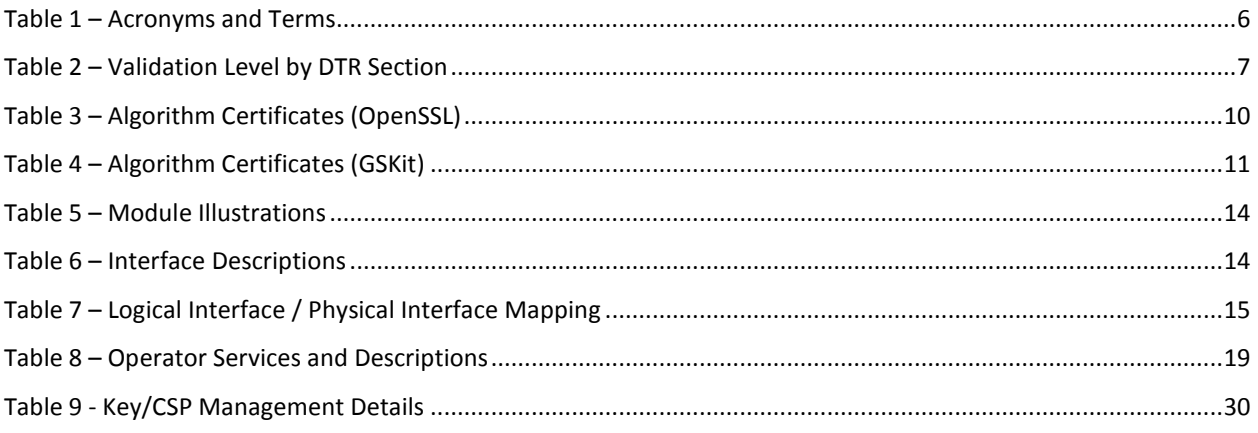

# **List of Figures**

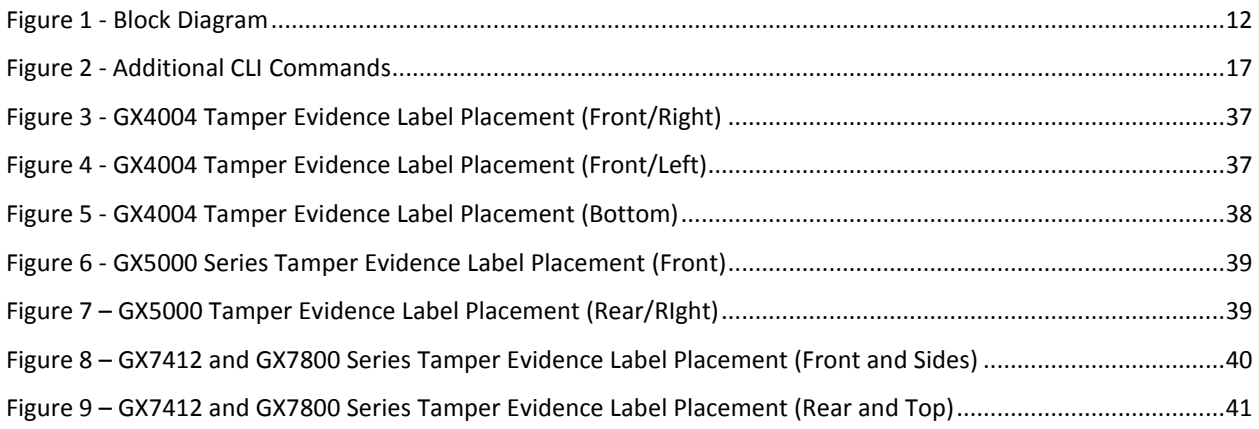

# <span id="page-4-0"></span>**1 Introduction**

## <span id="page-4-1"></span>**1.1 About FIPS 140-2**

Federal Information Processing Standards Publication 140-2 — Security Requirements for Cryptographic Modules specifies requirements for cryptographic modules to be deployed in a Sensitive but Unclassified environment. The National Institute of Standards and Technology (NIST) and Communications Security Establishment (CSE) runs the Cryptographic Module Validation Program (CMVP). The National Voluntary Laboratory Accreditation Program (NVLAP) accredits independent testing labs to perform FIPS 140-2 testing; the CMVP validates test reports for products meeting FIPS 140-2 validation. *Validated* is the term given to a product that is documented and tested against the FIPS 140-2 criteria.

More information is available on the CMVP website at [http://csrc.nist.gov/groups/STM/cmvp/index.html.](http://csrc.nist.gov/groups/STM/cmvp/index.html)

## <span id="page-4-2"></span>**1.2 About this Document**

This non-proprietary Cryptographic Module Security Policy for the Network Intrusion Prevention System Version 4.6.2 from IBM Security provides an overview of the product and a high-level description of how it meets the security requirements of FIPS 140-2. This document contains details on the module's cryptographic keys and critical security parameters. This Security Policy concludes with instructions and guidance on running the module in a FIPS 140-2 mode of operation.

The IBM Security Network Intrusion Prevention System Version 4.6.2 may also be referred to as the "module" in this document.

## <span id="page-4-3"></span>**1.3 External Resources**

The IBM Security website [\(http://www.ibm.com\)](http://www.ibm.com/) contains information on the full line of products from IBM Security, including a detailed overview of the Network Intrusion Prevention System Version 4.6.2 solution. The Cryptographic Module Validation Program website

[\(http://csrc.nist.gov/groups/STM/cmvp/\)](http://csrc.nist.gov/groups/STM/cmvp/) contains links to the FIPS 140-2 certificate and IBM Security contact information.

# <span id="page-4-4"></span>**1.4 Notices**

This document may be freely reproduced and distributed in its entirety without modification.

## <span id="page-5-0"></span>**1.5 Acronyms**

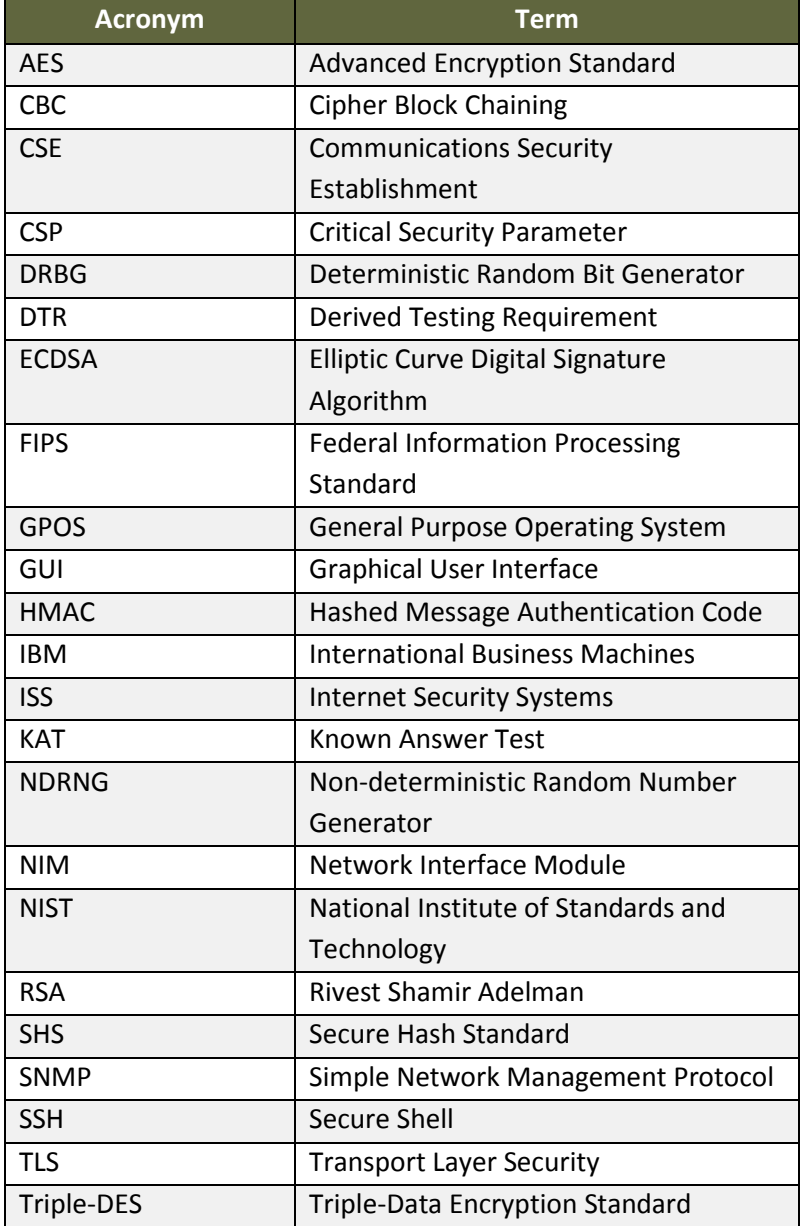

The following table defines acronyms found in this document:

**Table 1 – Acronyms and Terms**

# <span id="page-6-0"></span>**2 IBM Security Network Intrusion Prevention System Version 4.6.2**

## <span id="page-6-1"></span>**2.1 Product Overview**

The Network Intrusion Prevention System (IPS) automatically blocks malicious attacks while preserving network bandwidth and availability. The Network IPS appliances are purpose-built, Layer 2 network security appliances that you can deploy either at the gateway or the network to block intrusion attempts, denial of service (DoS) attacks, malicious code, backdoors, spyware, peer-to-peer applications, and a growing list of threats without requiring extensive network reconfiguration.

The Network Intrusion Prevention System Version 4.6.2 can be securely managed via the following interfaces:

- NIPS Manager, which offers a browser-based graphical user interface (GUI) for local, single appliance management.
- SiteProtector, which is a central management console for managing appliances, monitoring events, and scheduling reports

## <span id="page-6-2"></span>**2.2 Validation Level Detail**

The following table lists the level of validation for each area in FIPS 140-2:

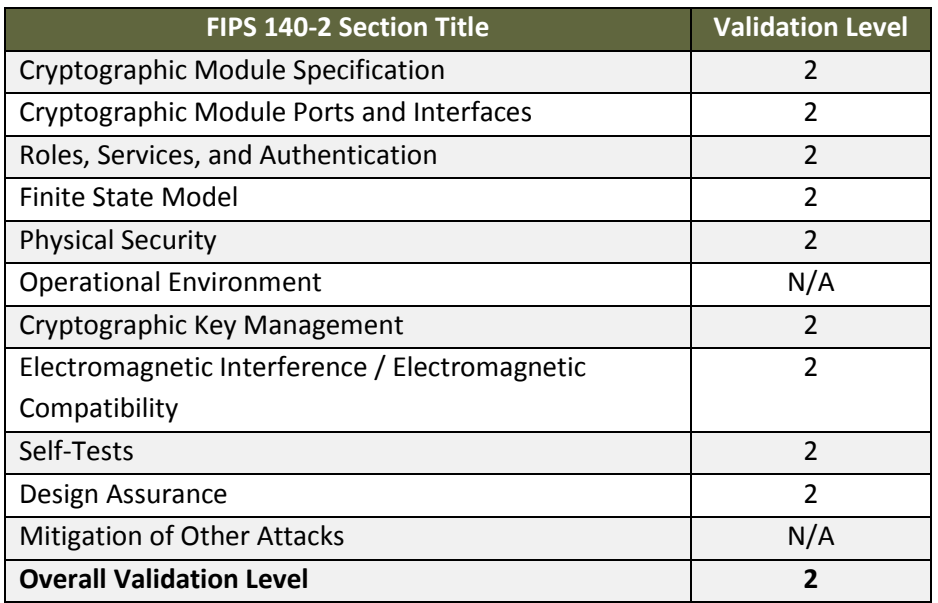

**Table 2 – Validation Level by DTR Section**

The "Mitigation of Other Attacks" section is not relevant as the module does not implement any countermeasures towards special attacks.

# <span id="page-7-0"></span>**2.3 Cryptographic Algorithms**

## <span id="page-7-1"></span>**2.3.1 Approved Algorithms and Implementation Certificates**

The module's cryptographic algorithm implementations have received the following certificate numbers from the Cryptographic Algorithm Validation Program:

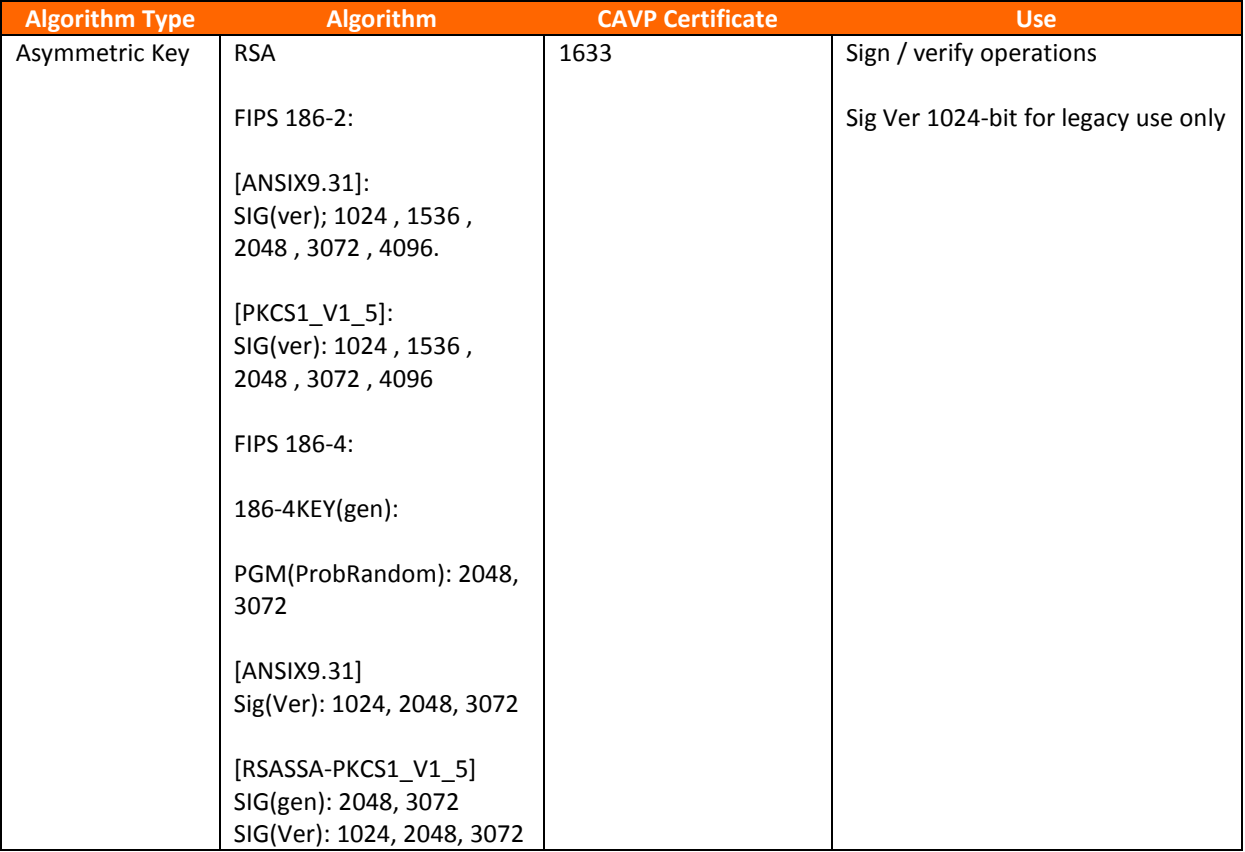

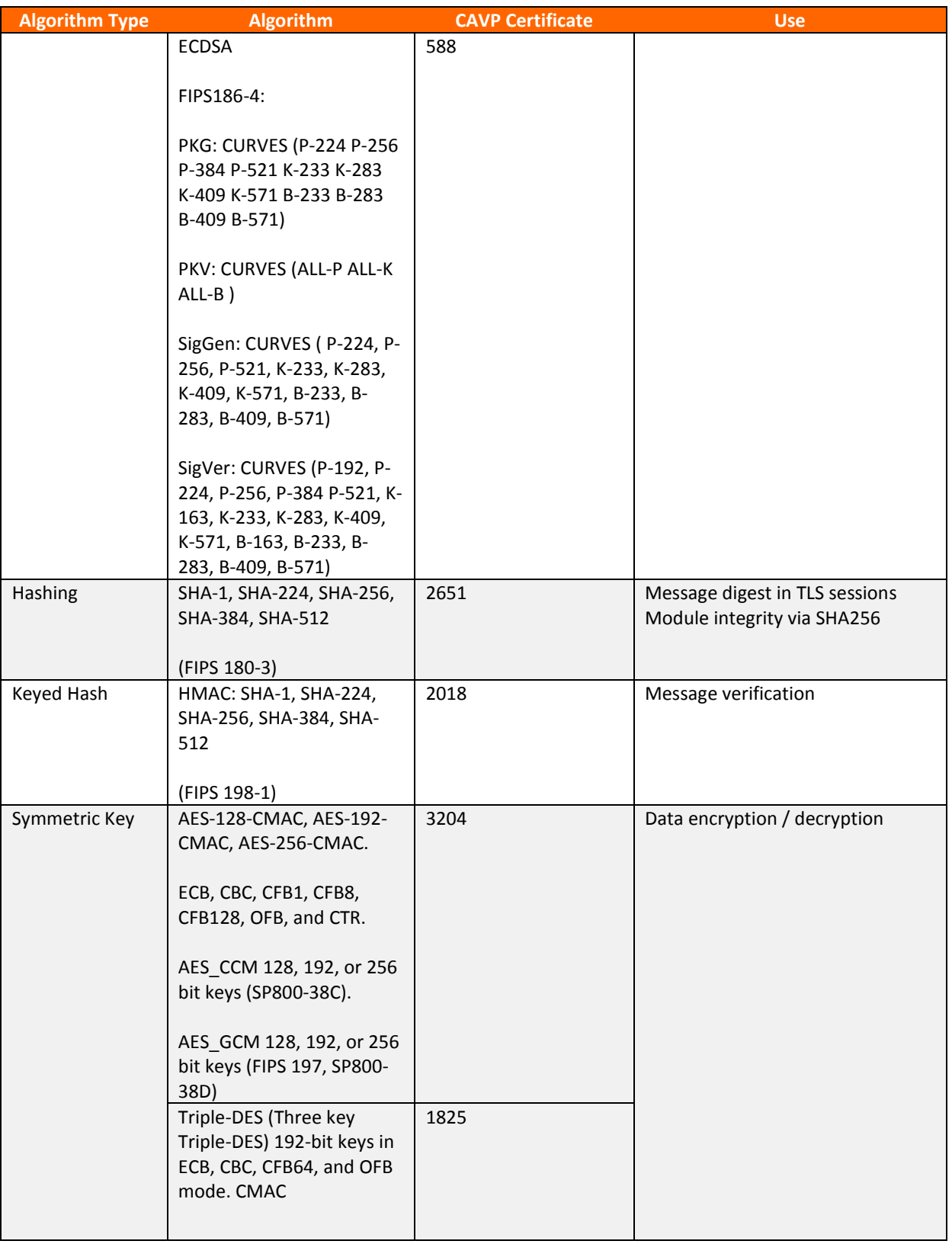

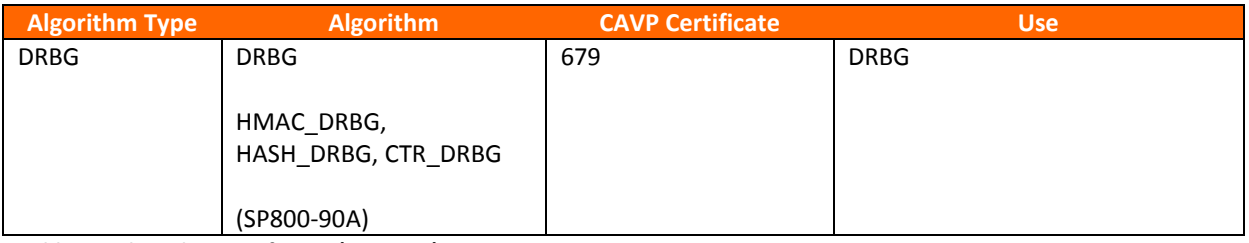

**Table 3 – Algorithm Certificates (OpenSSL)**

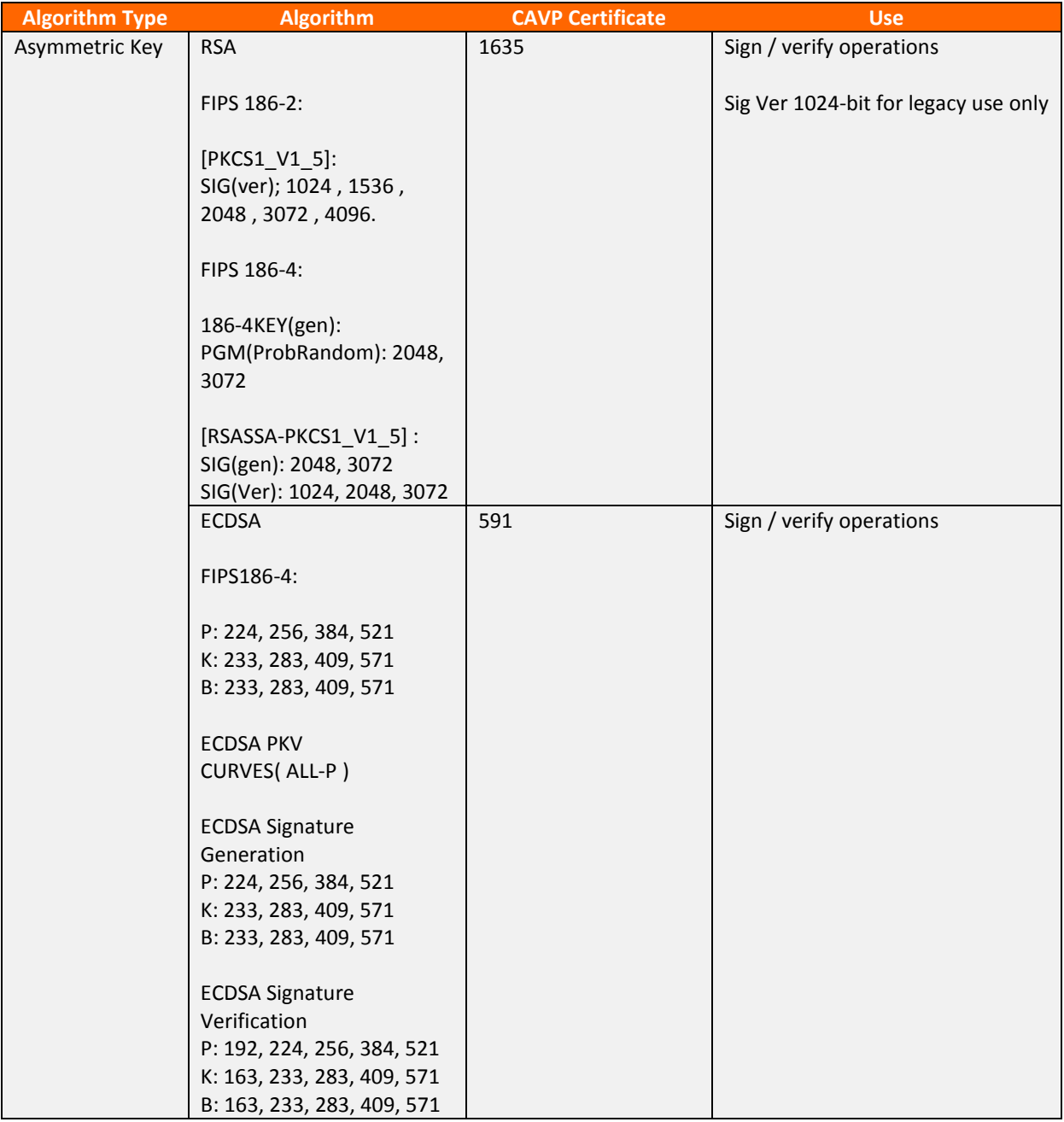

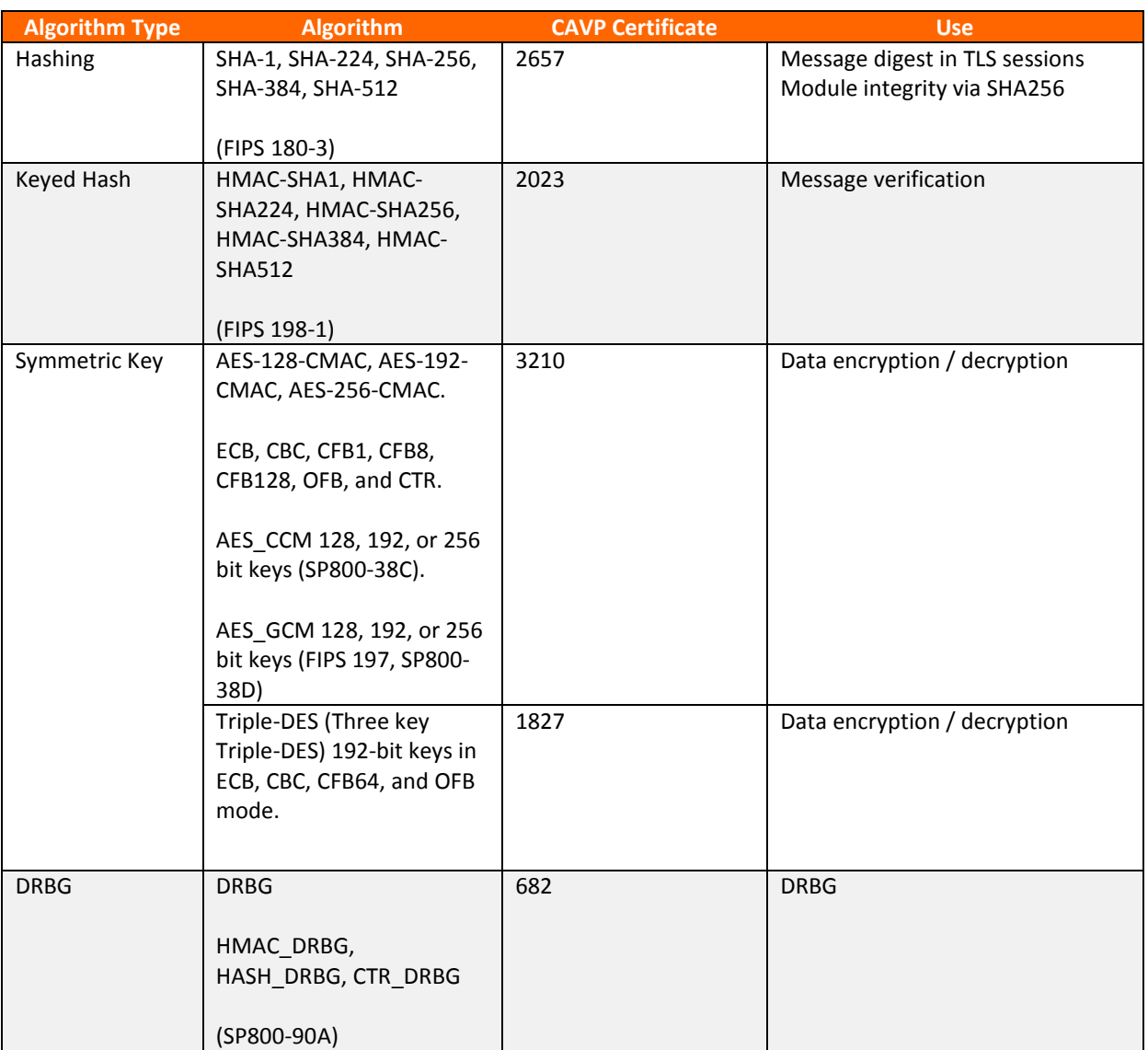

**Table 4 – Algorithm Certificates (GSKit)**

The TLS, SSH, and SNMP protocols have not been reviewed or tested by the CAVP and CMVP. Please see NIST document SP800-131A for guidance regarding the use of non FIPS-approved algorithms.

#### <span id="page-10-0"></span>**2.3.2 Non-Approved but Allowed Algorithms**

The module implements the following non-FIPS approved but allowed algorithms:

- True Random Number Generator (TRNG), a non-deterministic RNG (NDRNG) used to seed the DRBG.
	- o The minimum number of bits of entropy requested per each GET function is 256 bits.
	- o The NDRNG is outside the logical boundary but is within the physical boundary.

• RSA Key Wrapping Encrypt / Decrypt (2048, 3072 bits) Allowed to be used in FIPS mode (key wrapping; key establishment methodology provides 112 or 128 bits of encryption strength)

# <span id="page-11-0"></span>**2.4 Cryptographic Module Specification**

The modules are the IBM Security GX4004, GX5008C, GX5008SFP, GX5208C, GX5208SFP, GX7412 and GX7800 running firmware version 4.6.2. Each module is classified as a multi-chip standalone cryptographic module and contains a cryptographic module to manage secure communications with NIPS Manager and SiteProtector Management System. The physical cryptographic boundary is defined as the module case (shown in Figure 1).

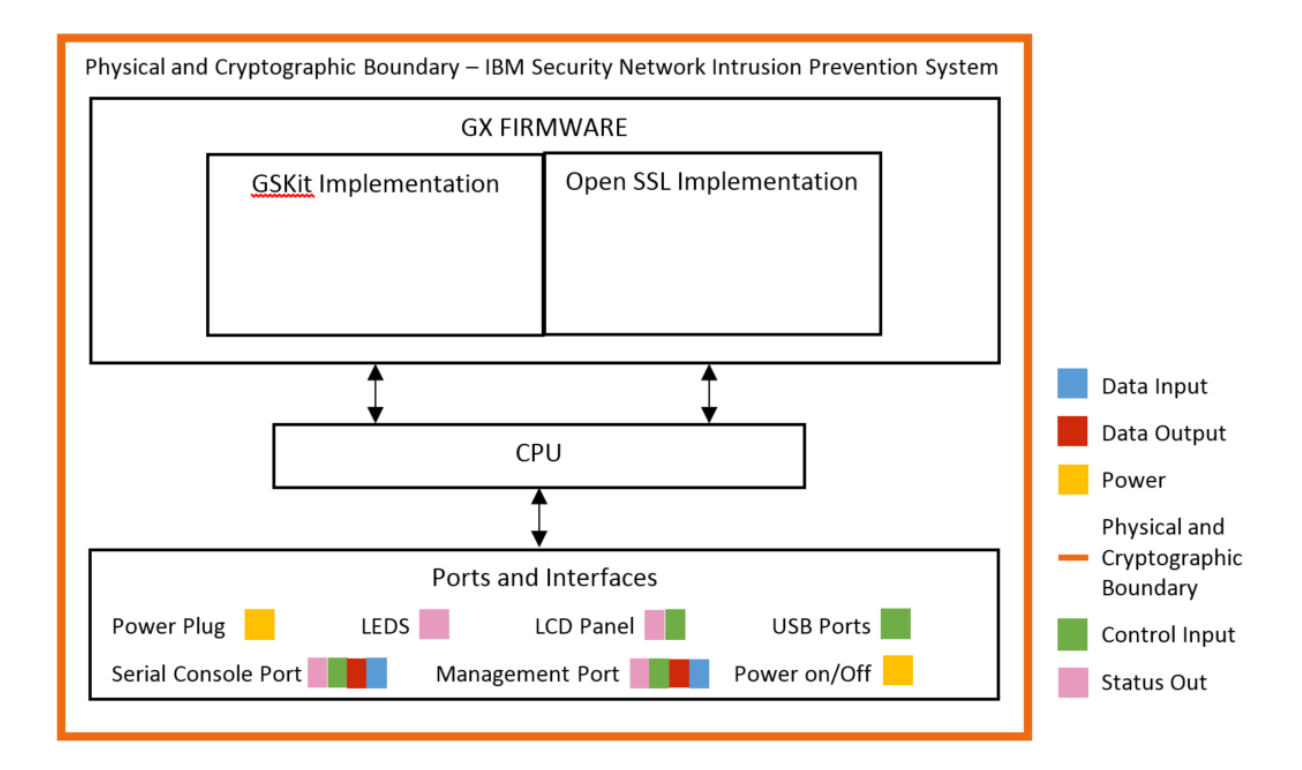

#### **Figure 1 - Block Diagram**

#### <span id="page-11-1"></span>**2.4.1 Excluded Components**

Excluded components include the following:

- Monitoring Ports (Ports 0 to 3 on GX4004)
	- o These ports accept and pass data traffic that is analyzed by the internal IDS analysis engine. The traffic is not security relevant and does not interact with the cryptographic processing of the appliance.
- Management Port 2 (Port 4 on GX4004)

- o This port is not security relevant and does not interact with the cryptographic processing of the appliance.
- Network Card on GX5008C, GX5008SFP, GX5208C and GX5208SFP
	- o The network card provides input/output functionality from the motherboard to the exterior network to accept and pass data traffic that is analyzed by the internal IDS analysis engine. The traffic is not security relevant and does not interact with the cryptographic processing of the appliance.

Although the actual data over these interfaces is excluded, the appliances do provide analysis of data. These scan results are sent to the management interfaces (i.e., NIPS Manager and/or SiteProtector) for review via TLS. The traffic on these ports is not security relevant and does not interact with the cryptographic processing of the appliance.

The module illustrations are provided in the table below:

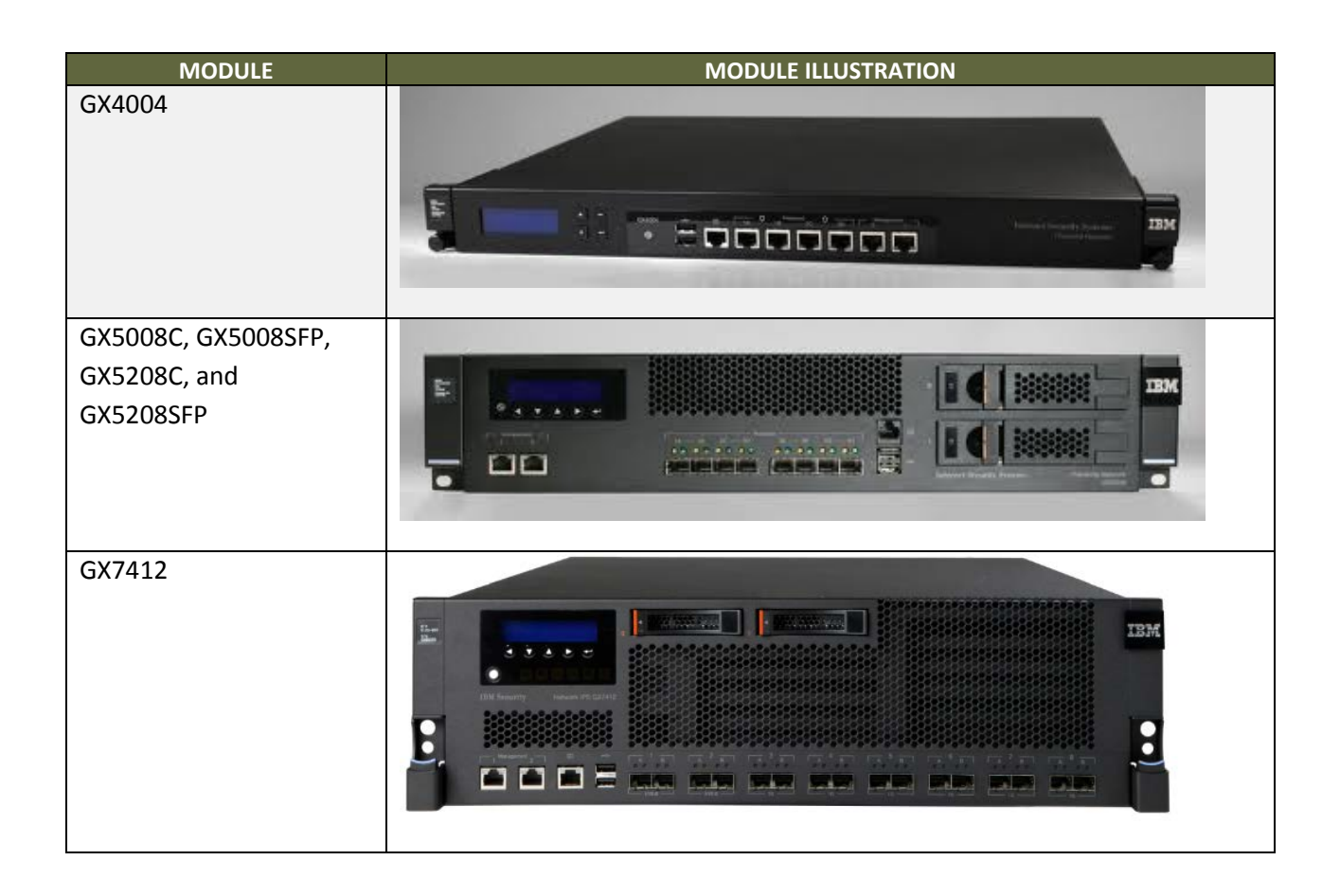

| <b>MODULE</b> | <b>MODULE ILLUSTRATION</b>                                                                                                    |  |  |  |  |
|---------------|----------------------------------------------------------------------------------------------------|--|--|--|--|
| GX7800        | <b>300 000 mm</b><br>400 800 300<br><b>Contract Contract</b><br><b>SUC</b><br>Now on the Editorial<br>$-40 - 40 - 40 = 4$<br><b>BERTHER</b><br>distant for ex-<br>------<br> |  |  |  |  |

**Table 5 – Module Illustrations**

#### <span id="page-13-0"></span>**2.4.2 FIPS Mode**

The module can only be enabled for FIPS mode at the time of initial configuration. Additionally, if the module enters an error state (e.g., a known answer test fails), the module must be powered off and reimaged to FIPS mode of operation.

## <span id="page-13-1"></span>**2.5 Module Interfaces**

Each appliance runs the same version of firmware and has the same basic physical interfaces; the main difference is the number of Monitoring Ports (i.e., traffic monitoring interfaces) and the processing speed. The table below describes the main interface on each module:

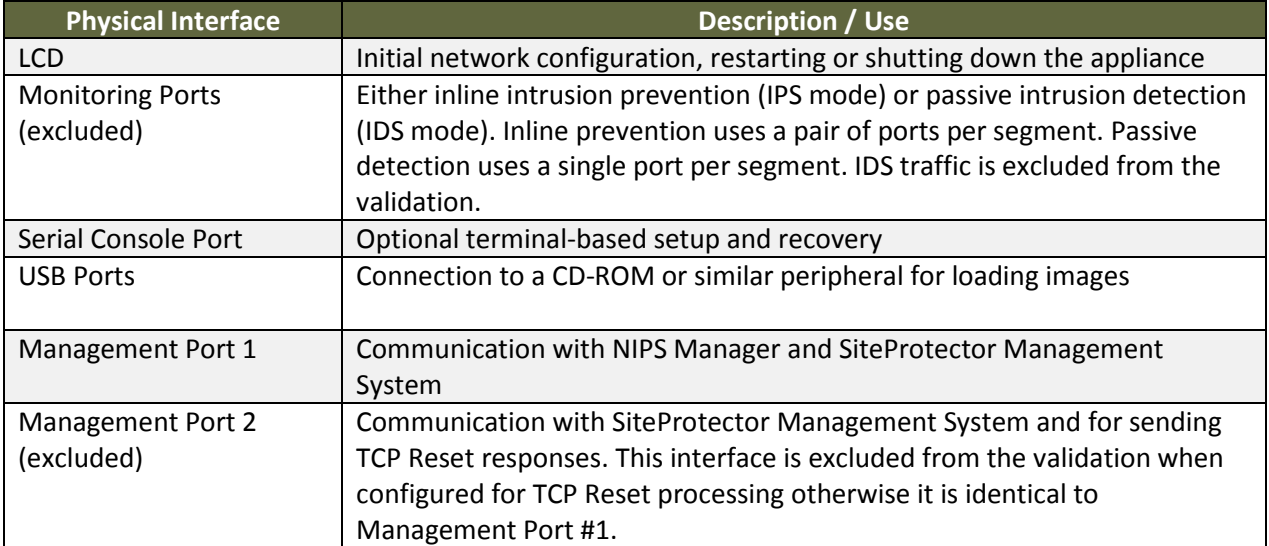

**Table 6 – Interface Descriptions**

Each module provides a number of physical and logical interfaces to the device, and the physical interfaces provided by the module are mapped to four FIPS 140-2 defined logical interfaces: data input,

data output, control input, and status output. The logical interfaces and their mapping are described in the following table:

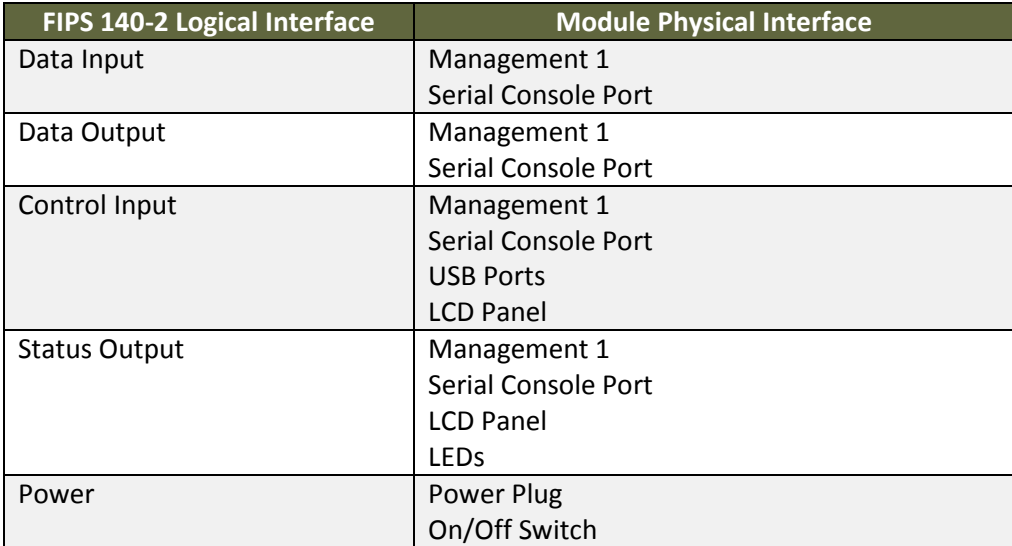

**Table 7 – Logical Interface / Physical Interface Mapping**

## <span id="page-14-0"></span>**2.6 Roles, Services, and Authentication**

The module is accessed via Command Line Interface (CLI) NIPS Manager, or the SiteProtector management application. The CLI is used only for installation and initial configuration of the module. The module supports basic management via the LCD panel. This unauthenticated service is used to define basic network configuration, such as system name, IP address, firmware version, etc., allowing an operator to initialize the module for FIPS mode of operation. The LCD Management is unauthenticated but requires physical access and only offers the following services:

- View System Name
- View the IP address
- View Firmware Version
- View XPU Version
- View the Serial Number
- Restart the appliance
- Shutdown the appliance
- Set IP Address (only first-time, cannot change if previously set)

As required by FIPS 140-2, there are two roles (a Crypto Officer Role and User Role) in the module that operators may assume. The module supports identity-based authentication, and the respective services for each role are described in the following sections.

#### <span id="page-15-0"></span>**2.6.1 Management Options[1](#page-15-1)**

#### *2.6.1.1 Command Line Interface*

The command line interface offers the Crypto Officer Role basic functions for installation and initial configuration. An authorized operator can use the CLI to initially configure the following functions:

- Change Password
- Network Configuration Information
- Host Configuration
- Time Zone/Data/Time Configuration
- Agent Name Configuration
- Port Link Configuration
- Adapter Mode Configuration.

Additional CLI options are below:

<span id="page-15-1"></span><sup>&</sup>lt;sup>1</sup> Please note that NIPS Manager and SiteProtector are outside of the module boundary and only the module interface to these applications are relevant to the validation.

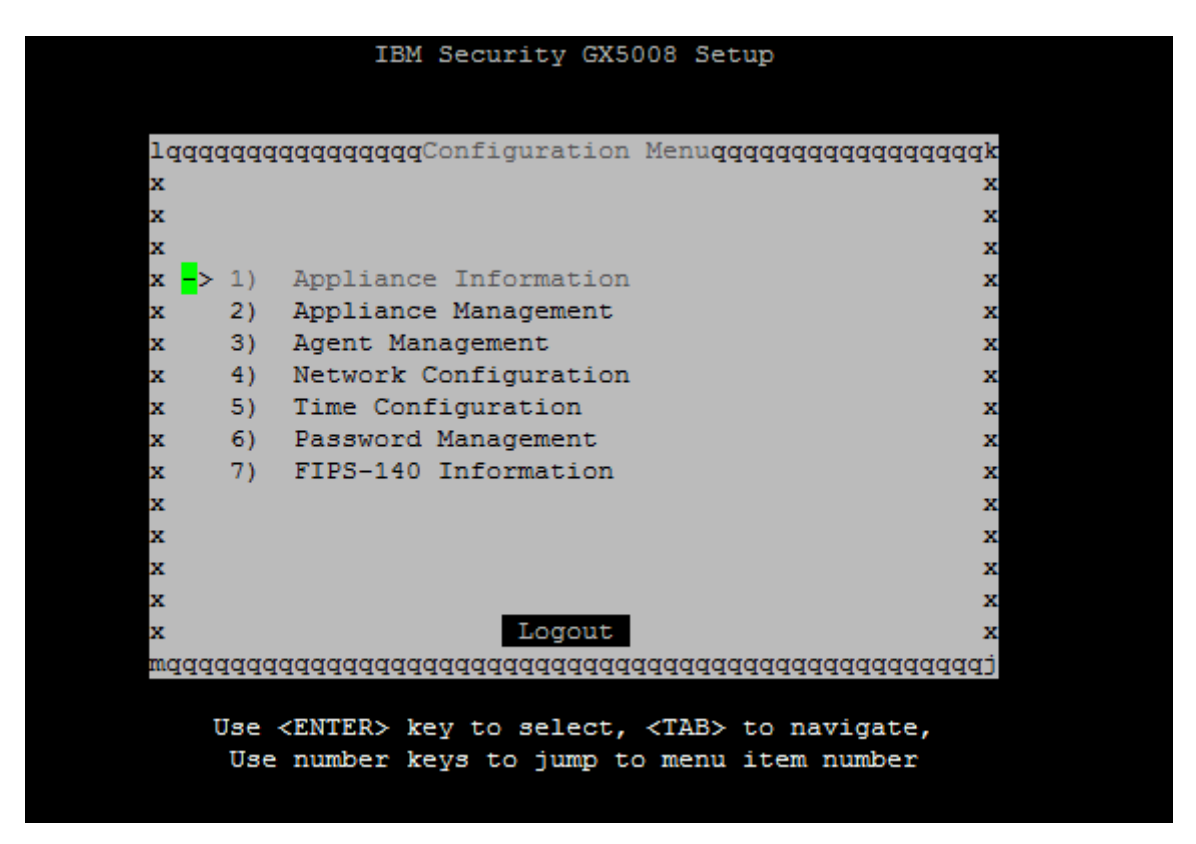

**Figure 2 - Additional CLI Commands**

#### *2.6.1.2 NIPS Manager*

NIPS Manager offers the Crypto-Officer Role a browser-based graphical user interface (GUI) for local, single appliance management. An authorized operator can use NIPS Manager to manage the following functions:

- Monitor appliance status
- View log files
- Register SiteProtector
- Configure password

This connection is secured via TLS.

#### *2.6.1.3 SiteProtector*

SiteProtector is the IBM ISS central management console. SiteProtector can manage appliances, monitor events, and schedule reports. By default, the appliances are configured to be managed through NIPS Manager. If managing a group of appliances along with other sensors, the centralized management

capabilities of SiteProtector may be preferred. SiteProtector controls the following management functions of the appliance:

- Monitor appliance status
- View log files
- Configure password

#### <span id="page-17-0"></span>**2.6.2 Operator Services and Descriptions**

The services available to the User and Crypto Officer roles in the module are as follows:

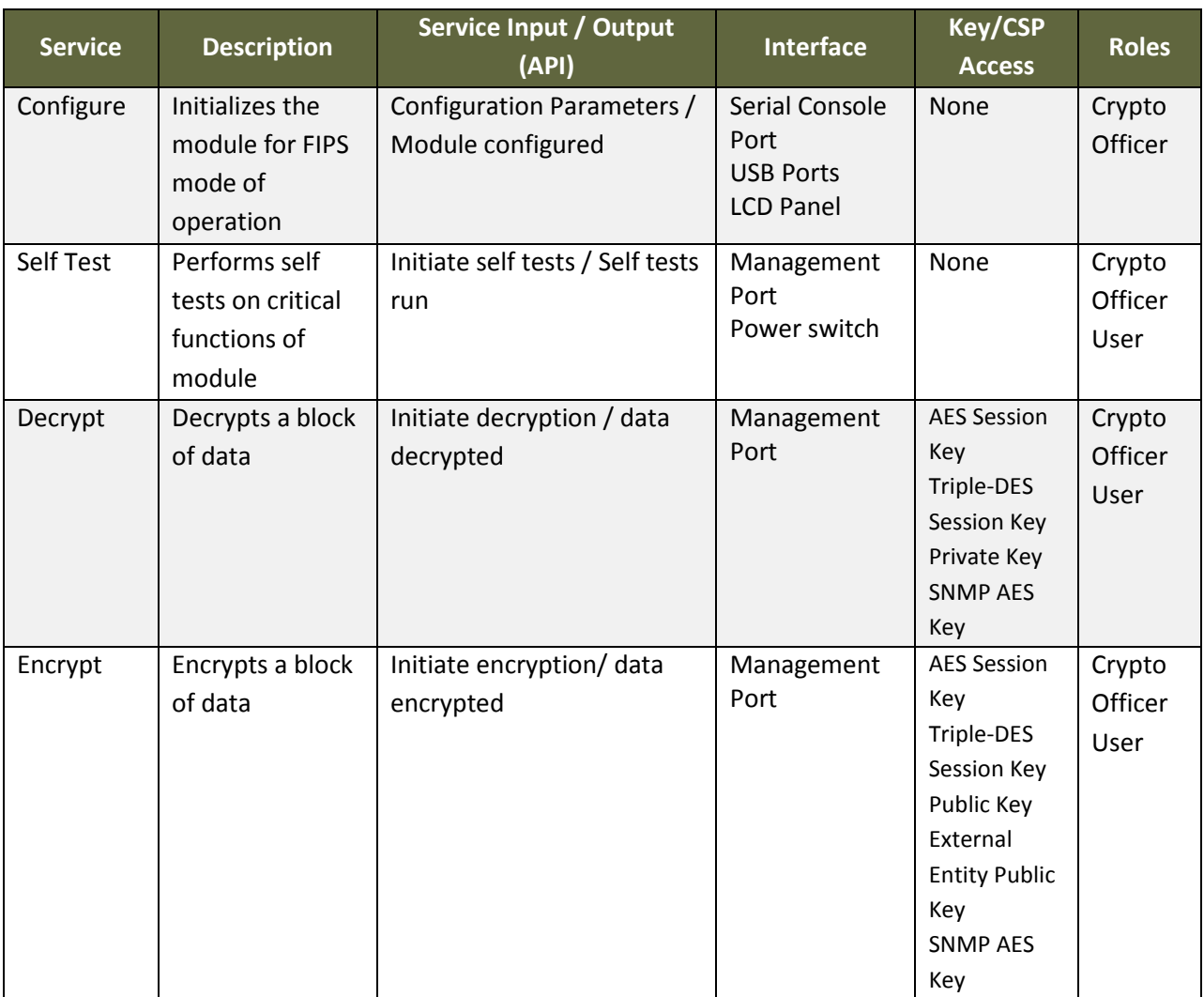

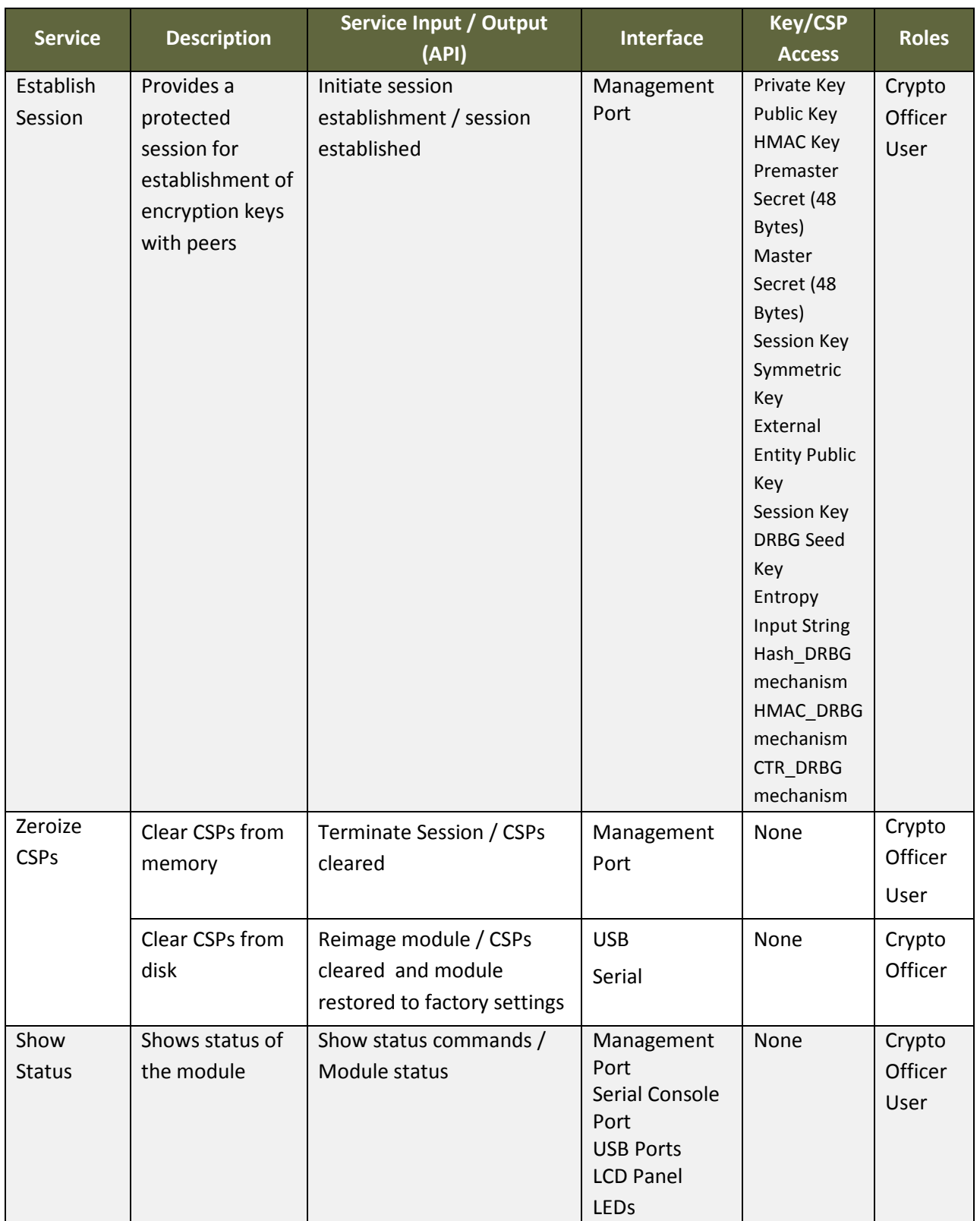

**Table 8 – Operator Services and Descriptions**

## <span id="page-19-0"></span>**2.6.3 Operator Authentication**

The CO role authentication via CLI (when initially configuring the module for FIPS mode) is over SSH. The LMI connection is over HTTPS/TLS in FIPS mode. Other than status functions available by viewing LEDs, the services described in the table above are available only to authenticated operators.

The operator authenticates via username/password, and passwords are stored on the module. The module checks these parameters before allowing access. The module enforces a minimum password length of 6 characters (see [Guidance and Secure Operation](#page-33-0) section of this document). The password can consist of alphanumeric values, {a-zA-Z0-9], yielding 62 choices per character. The probability of a successful random attempt is  $1/62^6$  $1/62^6$  $1/62^6$ , which is less than  $1/1,000,000$ .<sup>2</sup>

Per the Configuration Guidance, the module will lock an account after 3 failed authentication attempts; thus, the maximum number of attempts in one minute is 3. Therefore, the probability of a success with multiple consecutive attempts in a one minute period is 3/62<sup>6</sup> which is less than 1/100,000.

For authentication of SiteProtector sessions (i.e., the User Role), the module supports a public key based authentication with 2048 bit keys via RSA. A 2048-bit RSA key has 112-bits of equivalent strength. The probability of a successful random attempt is  $1/2^{\text{112}}$ , which is less than 1/1,000,000. Assuming the module can support 60 authentication attempts in one minute, the probability of a success with multiple consecutive attempts in a one minute period is 60/2^112 which is less than 1/100,000.

# <span id="page-19-1"></span>**2.7 Physical Security**

Each module is a multiple-chip standalone module and conforms to Level 2 requirements for physical security. The modules' production-grade enclosure is made of a hard metal, and the enclosures contain a removable cover. The baffles installed by IBM Security satisfy FIPS 140-2 Level 2 requirements for module opacity. For details on tamper evidence, please see Section [3.1.4](#page-35-0) – [Placement of Tamper](#page-35-0)  [Evidence Labels.](#page-35-0)

## <span id="page-19-2"></span>**2.8 Operational Environment**

The modules operate in a limited operational environment and do not implement a General Purpose Operating System.

The modules meet Federal Communications Commission (FCC) FCC Electromagnetic Interference (EMI) and Electromagnetic Compatibility (EMC) requirements for business use as defined by 47 Code of Federal Regulations, Part15, Subpart B.

<span id="page-19-3"></span><sup>&</sup>lt;sup>2</sup> The password complexity rules are configurable; users can have stricter password rules. The minimum password length can be configured to be 6 to 15 characters and can be configured to require special, numeric, upper and lower case characters. The default minimum password length is 6 characters, and the account should be locked after 3 unsuccessful attempts.

# **2.9 Cryptographic Key Management**

The table below provides a complete list of Critical Security Parameters used within the module:

<span id="page-20-0"></span>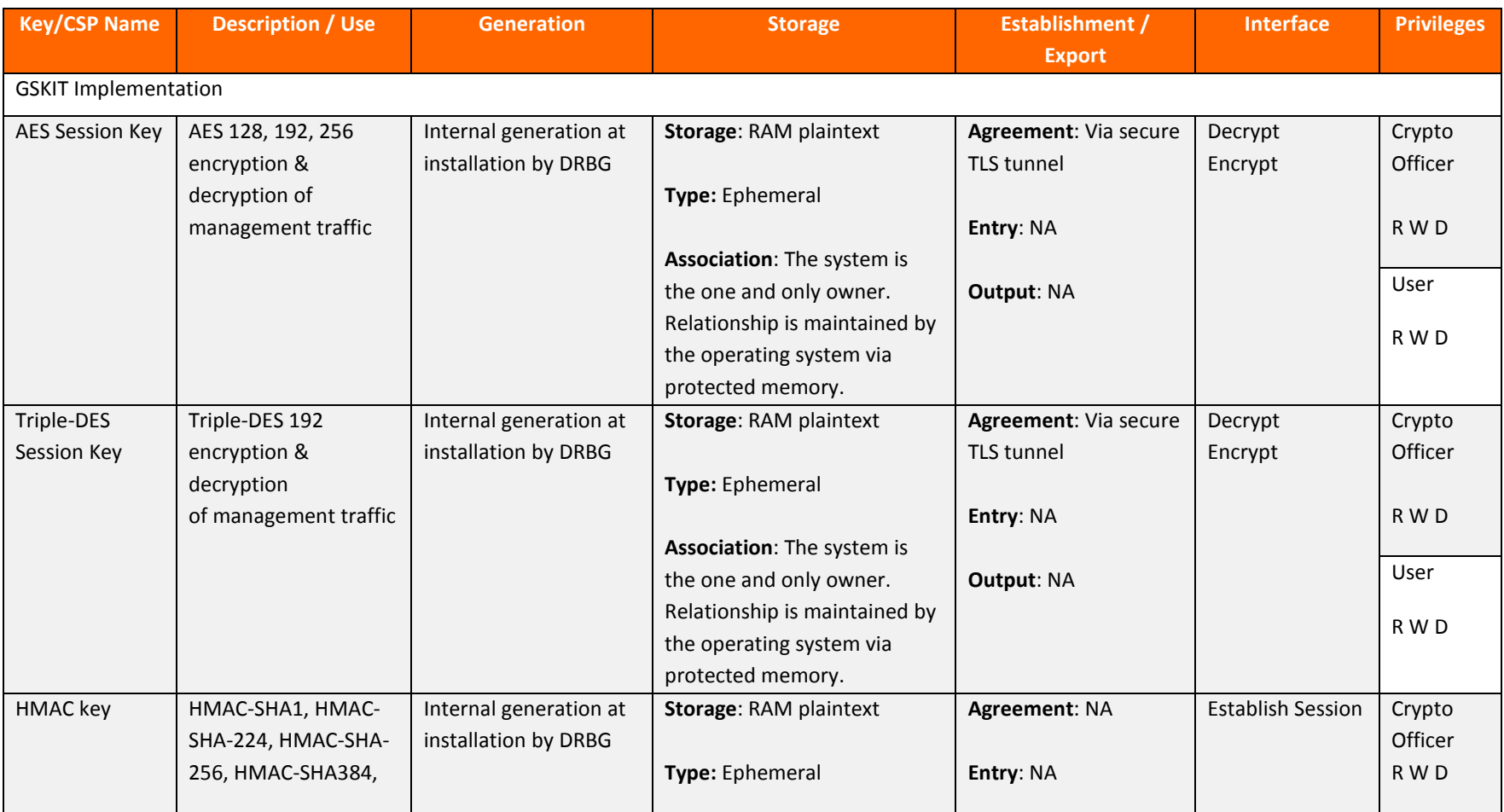

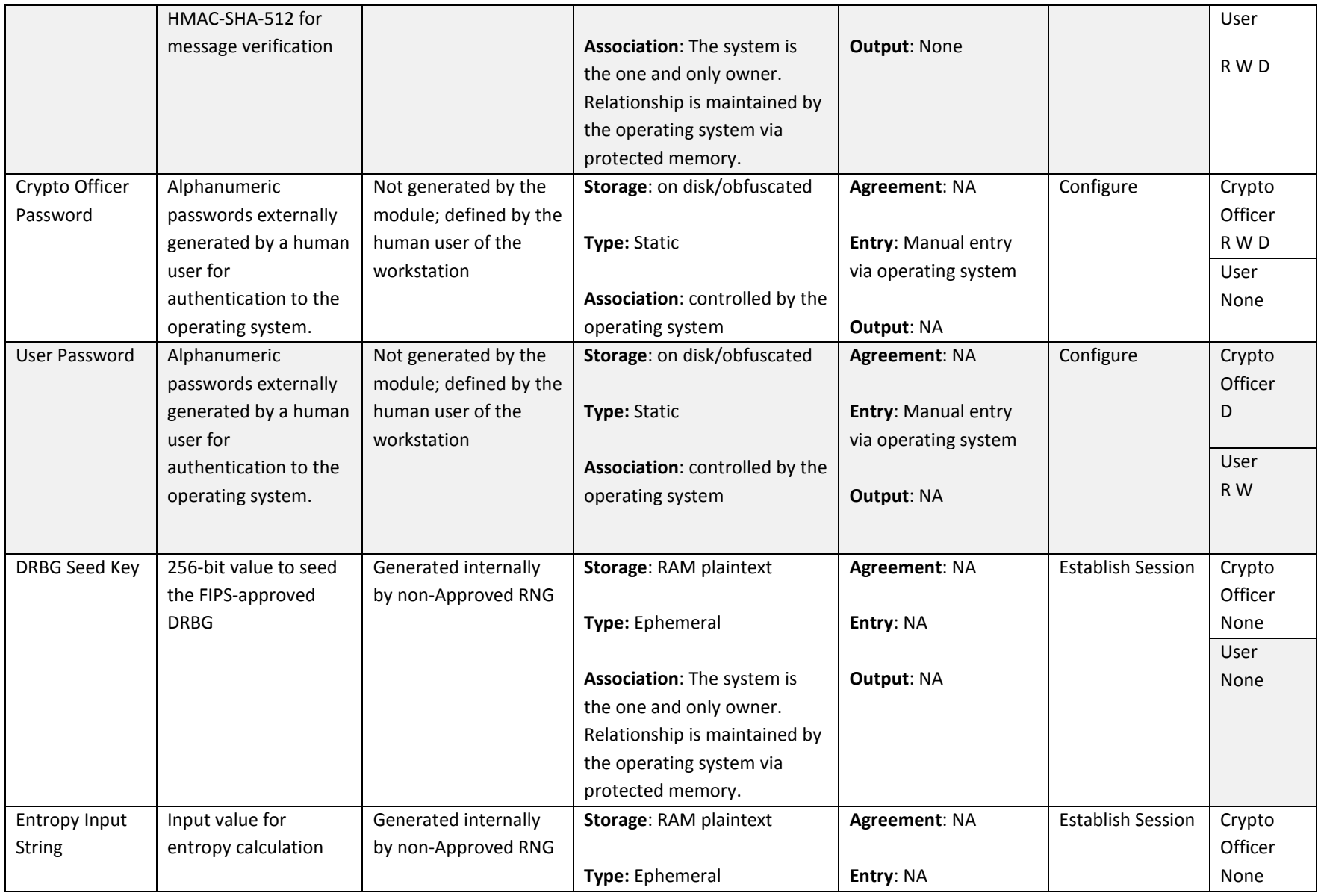

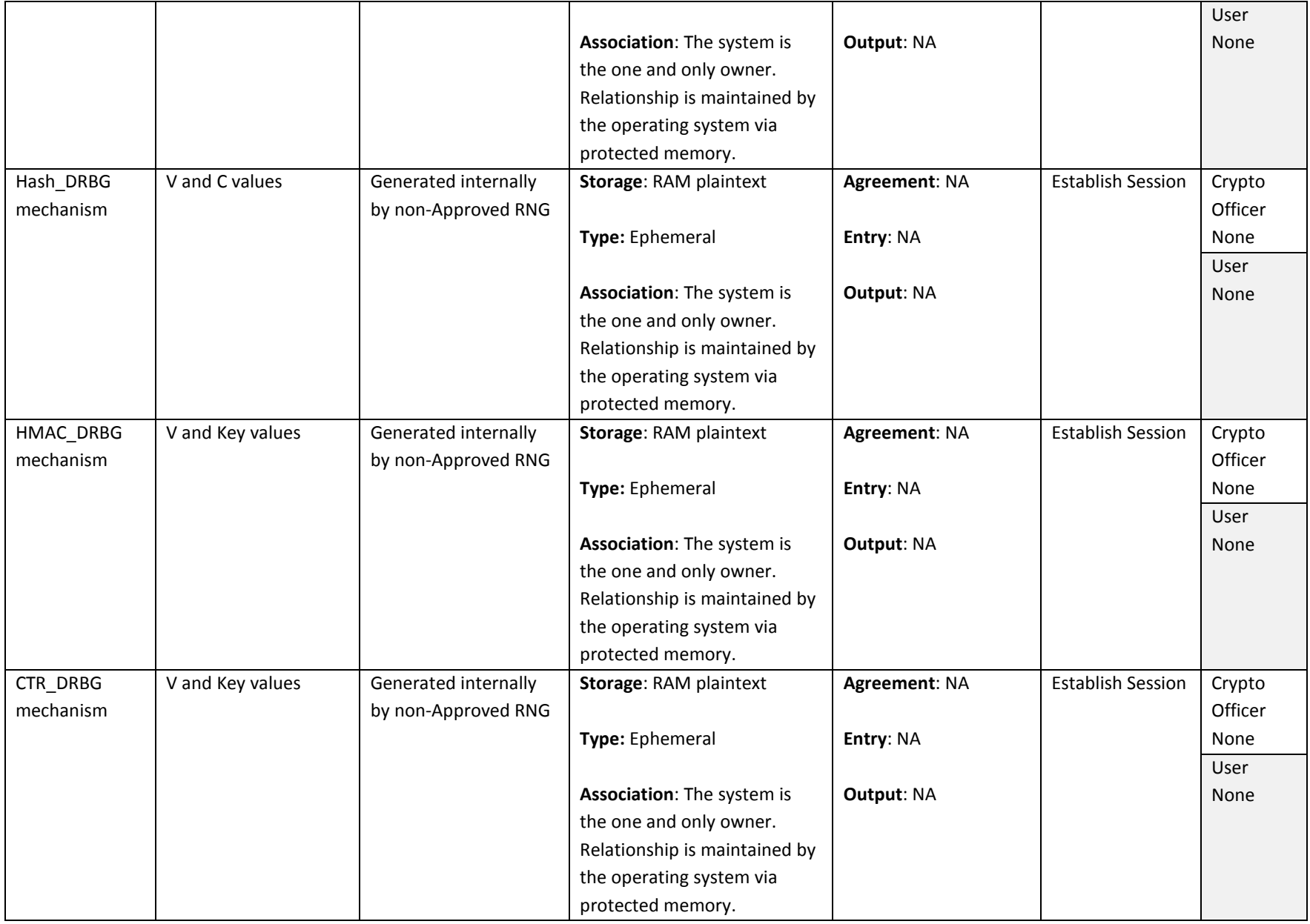

<span id="page-23-2"></span><span id="page-23-1"></span><span id="page-23-0"></span>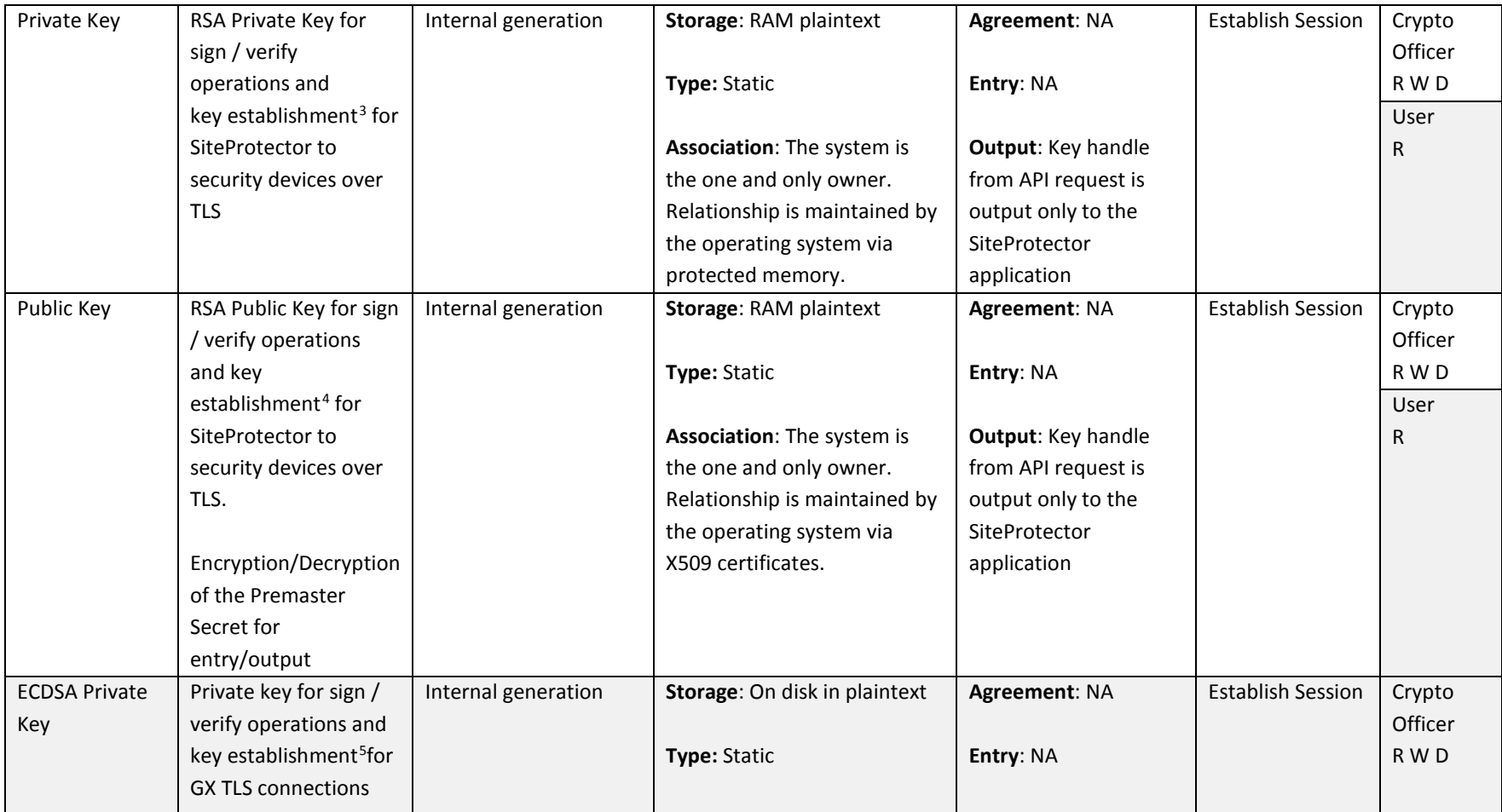

 <sup>3</sup> Key establishment methodology provides 112 or 128-bits of encryption strength

<sup>&</sup>lt;sup>4</sup> Key establishment methodology provides 112 or 128-bits of encryption strength

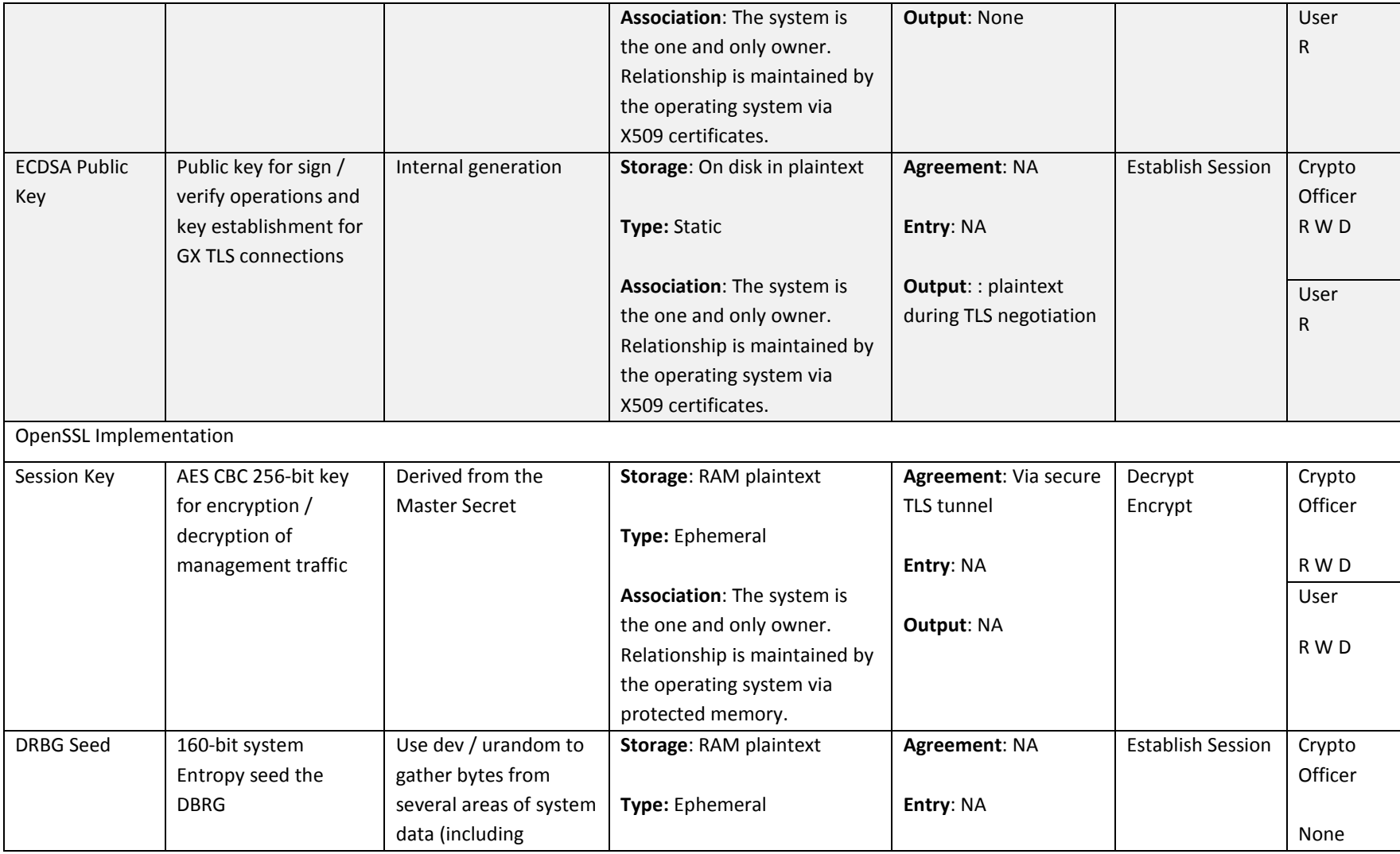

<span id="page-25-1"></span><span id="page-25-0"></span>

|                        |                                    | time/date),            | Association: The system is    | <b>Output: NA</b>       |                          | User    |
|------------------------|------------------------------------|------------------------|-------------------------------|-------------------------|--------------------------|---------|
|                        |                                    | concatenate them       | the one and only owner.       |                         |                          |         |
|                        |                                    | together and hash via  | Relationship is maintained by |                         |                          | None    |
|                        |                                    | $SHA-1$                | the operating system via      |                         |                          |         |
|                        |                                    |                        | protected memory.             |                         |                          |         |
| Private Key            | RSA Private for sign /             | Internal generation at | Storage: On disk in plaintext | Agreement: NA           | <b>Establish Session</b> | Crypto  |
|                        | verify operations and              | installation by DRBG   |                               |                         |                          | Officer |
|                        | key establishment <sup>6</sup> for |                        | Type: Static                  | Entry: NA               |                          |         |
|                        | SiteProtector to GX                |                        |                               |                         |                          | R W D   |
|                        | appliances over TLS                |                        | Association: The system is    | <b>Output: None</b>     |                          | User    |
|                        |                                    |                        | the one and only owner.       |                         |                          |         |
|                        |                                    |                        | Relationship is maintained by |                         |                          | R W D   |
|                        |                                    |                        | the operating system via      |                         |                          |         |
|                        |                                    |                        | protected memory.             |                         |                          |         |
| GX Public Key          | RSA Public for sign /              | Internal generation at | Storage: On disk in plaintext | Agreement: NA           | <b>Establish Session</b> | Crypto  |
|                        | verify operations and              | installation by DRBG   |                               |                         |                          | Officer |
|                        | key establishment <sup>7</sup> for |                        | Type: Static                  | Entry: NA               |                          |         |
|                        | external entities (such            |                        |                               |                         |                          | R W D   |
|                        | as SiteProtector) to GX            |                        | Association: The system is    | Output: plaintext       |                          | User    |
|                        | appliances over TLS.               |                        | the one and only owner.       | during TLS negotiation  |                          |         |
|                        |                                    |                        | Relationship is maintained by |                         |                          | R       |
|                        | Encryption/Decryption              |                        | the operating system via      |                         |                          |         |
|                        | of the Premaster                   |                        | X509 certificates.            |                         |                          |         |
|                        | Secret for                         |                        |                               |                         |                          |         |
|                        | entry/output                       |                        |                               |                         |                          |         |
| <b>External Entity</b> | RSA Public key                     | External generation by | Storage: RAM plaintext        | Agreement: NA           | <b>Establish Session</b> | Crypto  |
| Public Key             | associated with                    | FIPS-approved          |                               |                         |                          | Officer |
|                        | remote entities (such              | technique              | Type: Ephemeral               | <b>Entry: Plaintext</b> |                          |         |
|                        | as the browser or                  |                        |                               |                         |                          | R W D   |

 <sup>6</sup> Key establishment methodology provides 112 or 128-bits of encryption strength

<sup>7</sup> Key establishment methodology provides 112 or 128-bits of encryption strength

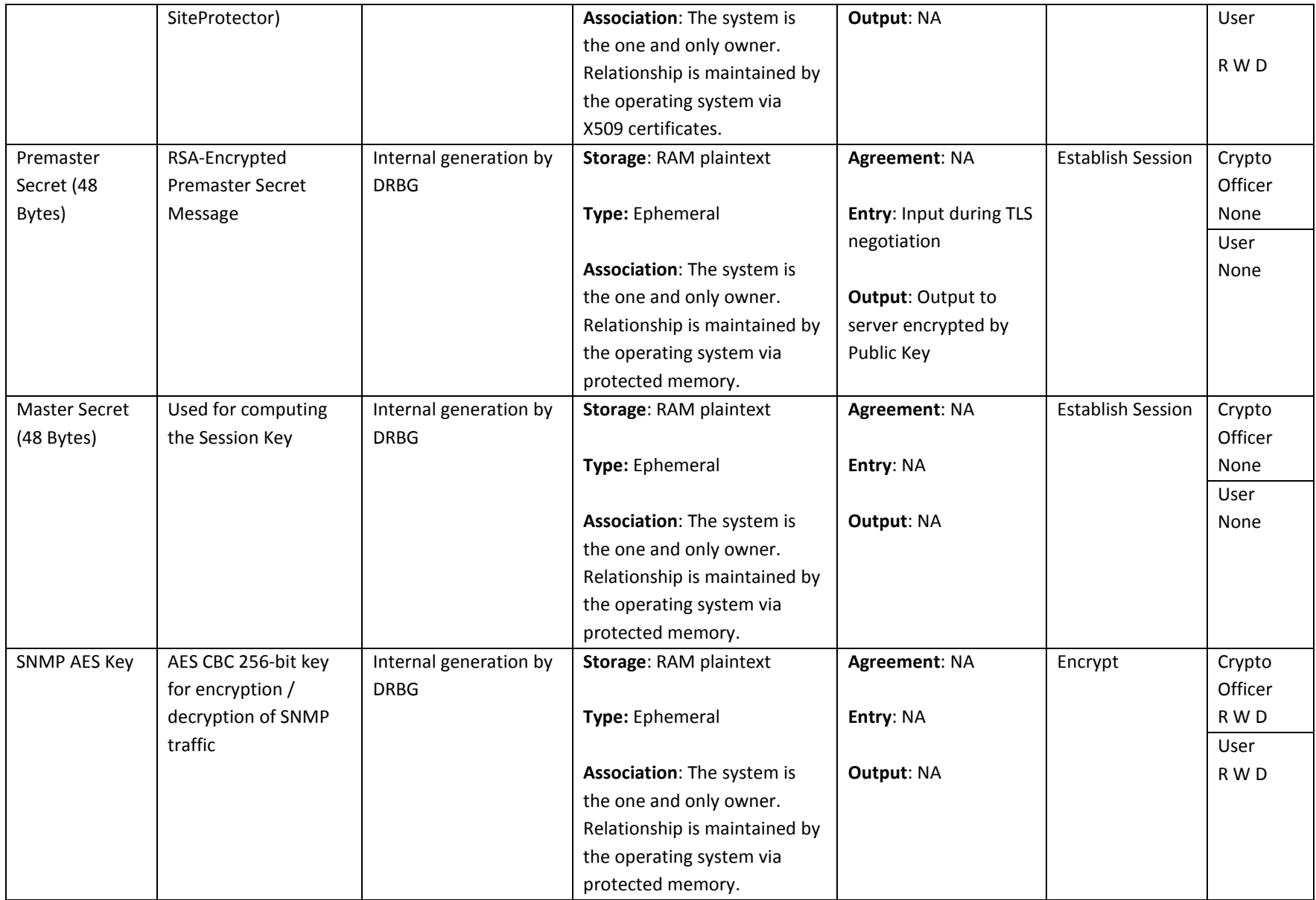

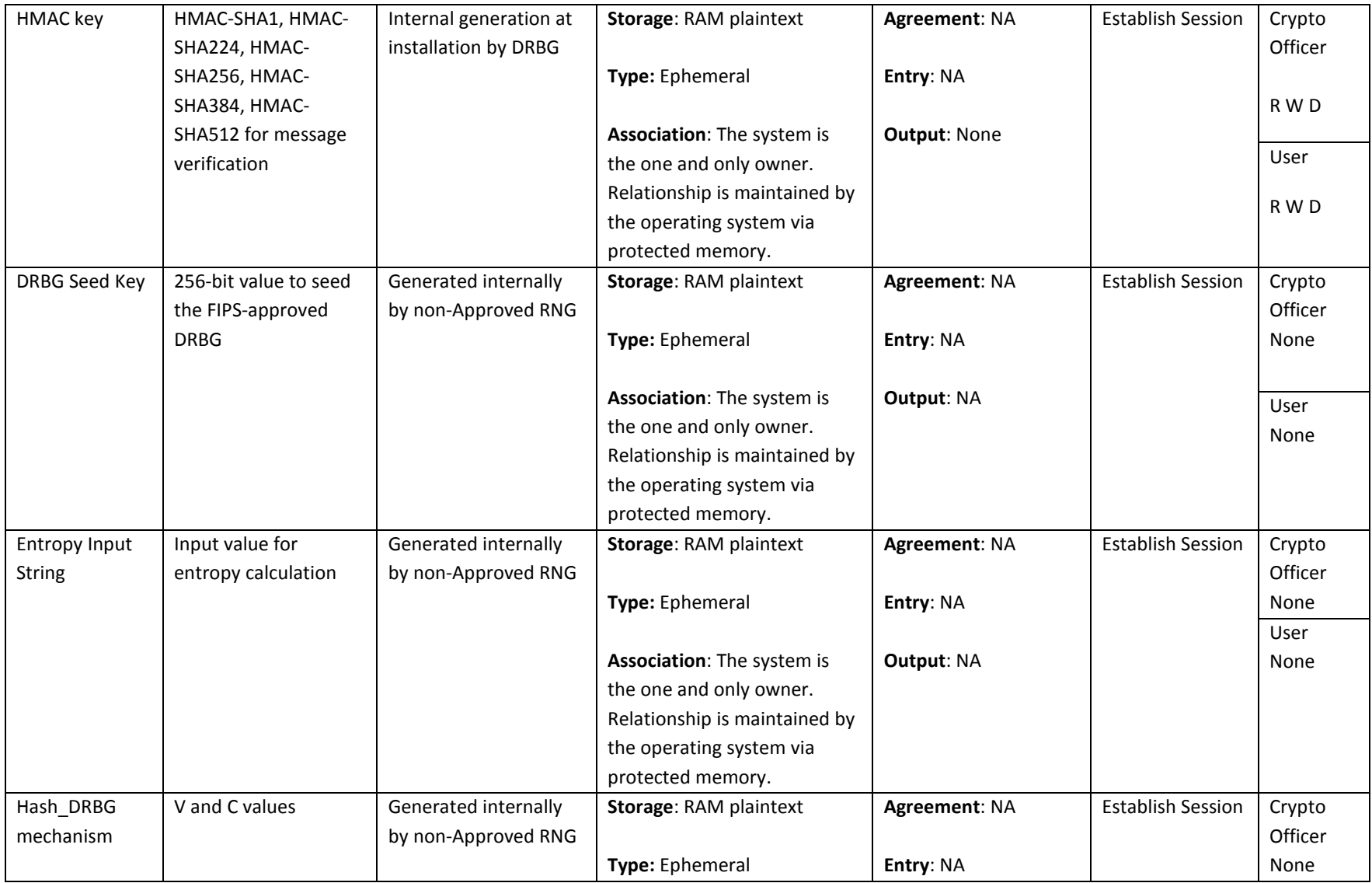

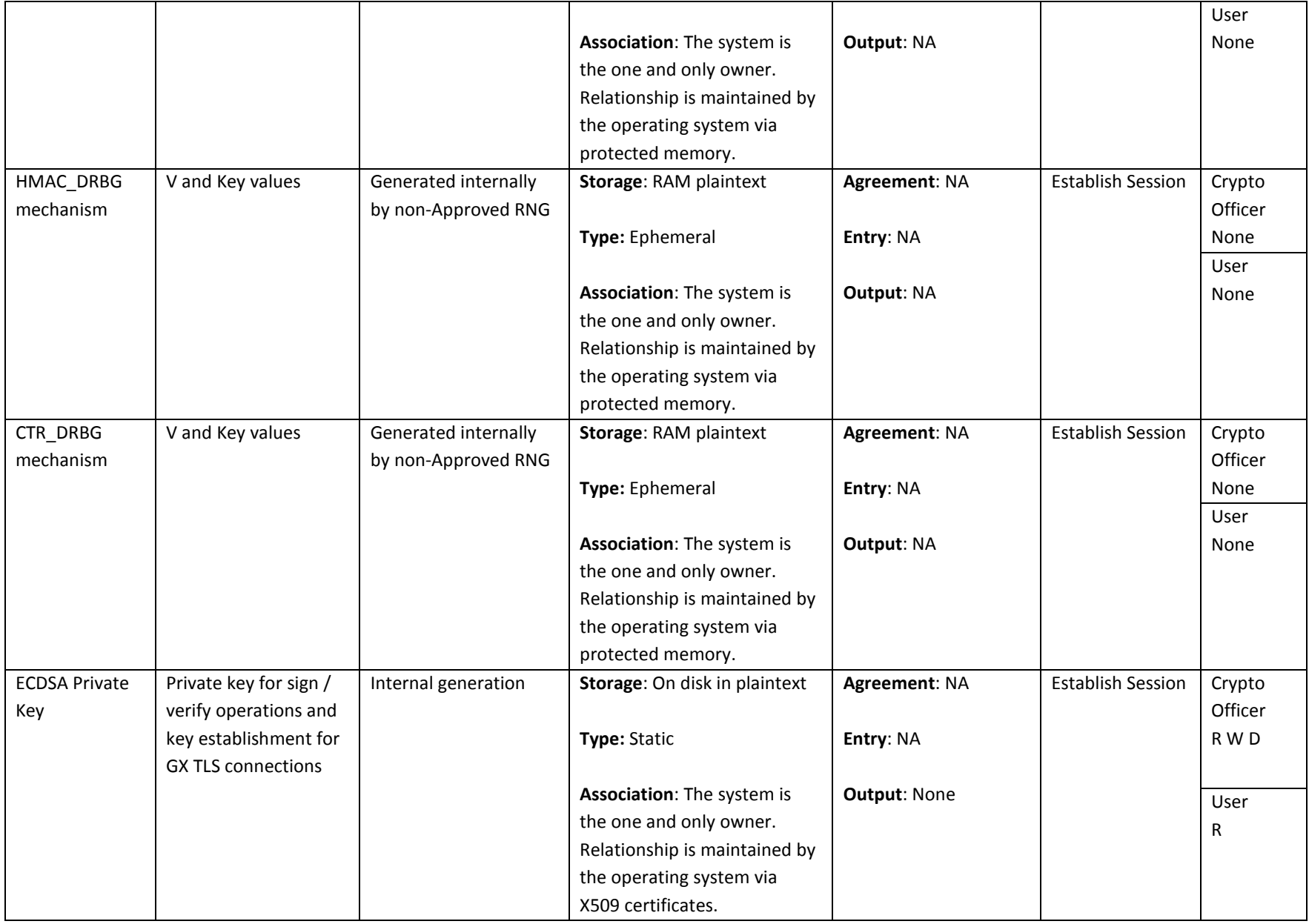

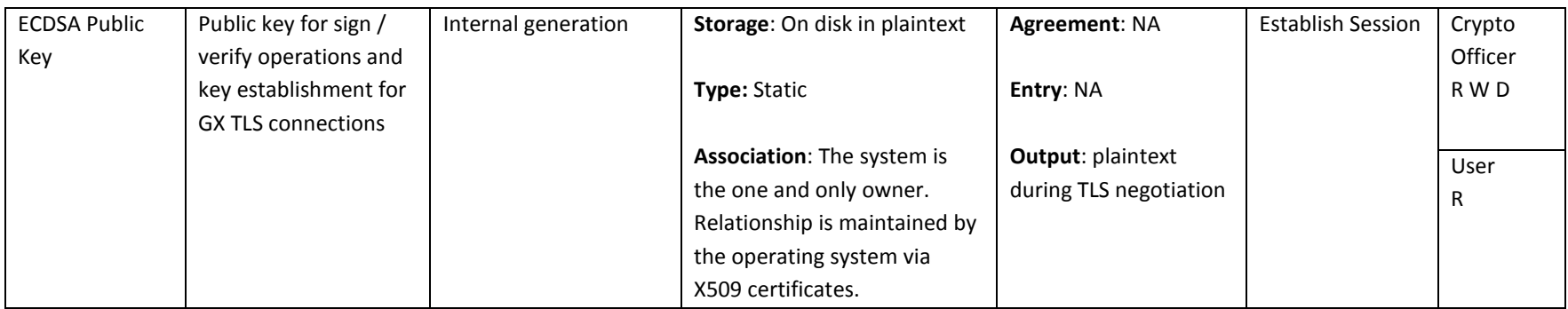

 $R = Read$  W = Write D = Delete

#### **Table 9 - Key/CSP Management Details**

All secret keys, public/private keys, and CSPs are protected from unauthorized disclosure, modification and substitution. The module ensures only authenticated operators have access to keys and functions that can generate keys. Unauthenticated operators to not have write access to modify, change, or delete a public key. Ephemeral CSPs are zeroized by the RAM clearing processes, and static CSPs are zeroized by reimaging the module.

## <span id="page-30-0"></span>**2.10 Self-Tests**

The modules include an array of self-tests that are run during startup and periodically during operations to prevent any secure data from being released and to ensure all components are functioning correctly. In the event of any self-test failure, the modules will output an error dialog and will shutdown. When a module is in an error state, no keys or CSPs will be output and the module will not perform cryptographic functions.

The module does not support a bypass function.

The following sections discuss the modules' self-tests in more detail.

#### <span id="page-30-1"></span>**2.10.1 Power-On Self-Tests**

Power-on self-tests are run upon every initialization of each module and do not require operator intervention to run. If any of the tests fail, the module will not initialize. The module will enter an error state and no services can be accessed by the users. Each module implements the following power-on self-tests:

- Module integrity check via RSA 3072 w/ SHA-256
- Critical functions test: Checks, identifies, and initializes system devices such as the CPU, RAM, interrupt and DMA controllers and other parts of the chipset, BIOS FW integrity, video display memory, Storage drive, PCIe bus, network cards. System high-level POST issues are reported to the BMC, where the events are logged into the SEL.
- OpenSSL Implementation
	- RSA pairwise consistency (signing and signature verification) KAT
	- ECDSA pairwise consistency (signing and signature verification) KAT
	- AES KAT (encryption and decryption)
	- SHA-1, SHA-224, SHA-256, SHA-384, SHA-512 KAT
	- HMAC: SHA-1, SHA-224, SHA-256, SHA-384, SHA-512 KAT
	- Triple-DES KAT (encryption and decryption)
	- DRBG 800-90A KAT
- GSKIT Implementation
	- RSA signing and signature verification KAT

- Primitive "Z" Computation KAT
- ECDSA pairwise consistency and signature verification KAT
- AES KAT (encryption and decryption)
- Triple-DES KAT (encryption and decryption)
- SHA-1, SHA-224, SHA-256, SHA-384, SHA-512 KAT
- HMAC: SHA-1, SHA-224, SHA-256, SHA-384, SHA-512 KAT
- DRBG 800-90A KAT

Each module performs all power-on self-tests automatically when the module is initialized. All power-on self-tests must be passed before a User/Crypto Officer can perform services. The Power-on self-tests can be run on demand by rebooting the module in FIPS approved Mode of Operation.

#### <span id="page-31-0"></span>**2.10.2 Conditional Self-Tests**

Conditional self-tests are test that run continuously during operation of each module. If any of these tests fail, the module will enter an error state. The module can be re-initialized to clear the error and resume FIPS mode of operation. No services can be accessed by the operators. Each module performs the following conditional self-tests:

- OpenSSL Implementation
	- Pairwise consistency test for RSA implementation (signing and signature verification)
	- Pairwise consistency test for ECDSA implementation
	- Continuous RNG test run on output of DRBG
	- Continuous test on output of DRBG seed mechanism (NDRNG)
	- DRBG 800-90A Health Tests compliant with SP 800-90A Section 11.3
- GSKIT Implementation
	- Pairwise consistency test for RSA (signing and signature verification)
	- Pairwise consistency test for ECDSA
	- DRBG 800-90A
		- Health Tests compliant with SP 800-90A Section 11.3.

- The DRBG 800-90A generates a minimum of 8 bytes per request. If less than 8 bytes are requested, the rest of the bytes is discarded and the next request will generate new random data.
- The first 8 bytes of every request is compared with the last 8 bytes requested, if the bytes match an error is generated.
- For the first request made to any instantiation of a DRBG 800-90A, two internal 8 byte cycles are performed.
- The DRBG 800-90A relies on the environment (i.e. proper shutdown of the shared libraries) for resistance to retrospective attacks on data.
- The DRBG 800-90A performs known answer tests when first instantiated and health checks at intervals as specified in the standard.
- True Random Number Generator (TRNG)
	- A non-deterministic RNG (NDRNG) is used to seed the DRBG. Every time a new seed or n bytes is required (either to initialize the DRBG, reseed the DRBG periodically or reseed the DRBG by user's demand), the cryptographic module performs a comparison between the SHA-256 message digest using the new seed and the previously calculated digest. If the values match, the TRNG generates a new stream of bytes until the continuous DRBG test passes.

The modules do not perform a firmware load test because no additional firmware can be loaded in the module while operating in FIPS-approved mode. Please see Section 3 for guidance on configuring and maintaining FIPS mode.

## <span id="page-32-0"></span>**2.11 Mitigation of Other Attacks**

The module does not mitigate other attacks.

## <span id="page-33-0"></span>**3 Guidance and Secure Operation**

This section describes how to configure the modules for FIPS-approved mode of operation. Operating a module without maintaining the following settings will remove the module from the FIPS-approved mode of operation.

### <span id="page-33-1"></span>**3.1 Crypto Officer Guidance**

#### <span id="page-33-2"></span>**3.1.1 Firmware Installation**

To install the appliance firmware, please follow these steps:

- 1. Log in to the ISS support site at [https://ibmss.flexnetoperations.com/,](https://ibmss.flexnetoperations.com/)
- 2. Select **My Software | Download** from the menu
- 3. Choose **IBM Security Network IPS (GV/GX Series)** and then the specific GX Series.
- 4. Select the appropriate firmware and recovery images from the **New Versions** dropdown menu
- 5. Accept the End User License by clicking **"I Agree"**
- 6. Select the appropriate Recovery image type (USB or ISO image)
- 7. Download the **\*.usbimg** or **\*.iso** image and follow the installation instructions.
- 8. Follow the instructions below to copy the update to the appliance:
	- 1) Using an SCP tool such as WinSCP, copy

4.6.2.0-ISS-ProvG-FIPS-FP0001.tgz

to the "/root" folder on your Proventia GX appliance.

2) Use a serial console application such as PuTTY to log into your Proventia G or GX

appliance as 'root'.

3) Execute the following commands:

tar -xvzf 4.6.2.0-ISS-ProvG-FIPS-FP0001.tgz

cd 4.6.2.0-ISS-ProvG-FIPS-FP0001

To install the update, execute

./install.sh

To uninstall the update, execute

./install.sh -r

### <span id="page-34-0"></span>**3.1.2 Enabling FIPS Mode**

When first powering on the module, the operator will be guided through a configuration wizard. In the CLI, the following will appear:

#### **Enable FIPS mode [y/N]**

To initialize the module for FIPS mode, the Crypto Officer must select **Y** at this prompt.

Note: The module can only be enabled for FIPS mode at the time of initial configuration. Additionally, if the module enters an error state (e.g., a known answer test fails), the module must be powered off and reimaged to FIPS mode of operation.

The Cryptographic Officer must follow the General Guidance (Sectio[n 3.1.3\)](#page-34-1) to place the module in FIPS mode by removing root privileges to the GX Linux-based operating system.

## <span id="page-34-1"></span>**3.1.3 General Guidance**

The Crypto Officer must configure and enforce the following initialization procedures in order to operate in FIPS approved mode of operation:

- Verify that the firmware version of the module is Version 4.6.2. No other version can be loaded or used in FIPS mode of operation.
- Apply tamper evidence labels as specified in Section [3.1.4](#page-35-0) [Placement of Tamper Evidence](#page-35-0)  [Labels.](#page-35-0) The tamper evident labels shall be installed for the module to operate in a FIPS Approved mode of operation.
- Ensure any unused labels are secure at all times.
- Inspect the tamper evidence labels periodically to verify they are intact.
- Do not disclose passwords and store passwords in a safe location and according to his/her organization's systems security policies for password storage.
	- o Ensure root privileges via SSH are disabled while in FIPS approved mode. Execute the following commands:
		- **service sshd stop**
		- chkconfing sshd off
		- chkconfig sshd-iss off

• Configure the module to lock accounts after 3 unsuccessful authentication attempts.

#### <span id="page-35-0"></span>**3.1.4 Placement of Tamper Evidence Labels**

To meet Physical Security Requirements for Level 2, each module enclosure must be protected with tamper evidence labels. The tamper evident labels shall be installed for the module to operate in a FIPS Approved mode of operation. The Crypto Officer is responsible for applying the labels; IBM Security does not apply the labels at time of manufacture. Once applied, the Crypto Officer shall not remove or replace the labels unless the module has shown signs of tampering, in which case the Crypto Officer shall reimage the module and follow all Guidance to place the module in FIPS mode.

Please note that if additional labels need to be ordered, the Crypto Officer shall contact IBM Security support and request part number *00VM255*.

The Crypto Officer is responsible for:

- Securing and having control at all times of any unused seals, and
- Maintaining the direct control and observation of any changes to the module such as reconfigurations where the tamper evident seals or security appliances are removed or installed to ensure the security of the module is maintained during such changes and the module is returned to a FIPS Approved state.

#### *3.1.4.1 GX4004*

A total of two tamper evidence labels are required and are included with the appliance. Application of the tamper evidence labels is as follows:

- 1. Turn off and unplug the system.
- 2. Clean the enclosure before applying the tamper evidence labels.
- 3. Place Label #1 the right side/bottom of the enclosure as shown in Figure 3 [GX4004 Tamper](#page-36-0)  [Evidence Label Placement \(Front/Right\)](#page-36-0)
- 4. Place Label #2 the left side/bottom of the enclosure as shown in Figure 4 [GX4004 Tamper](#page-36-1)  [Evidence Label Placement \(Front/Left\)](#page-36-1)

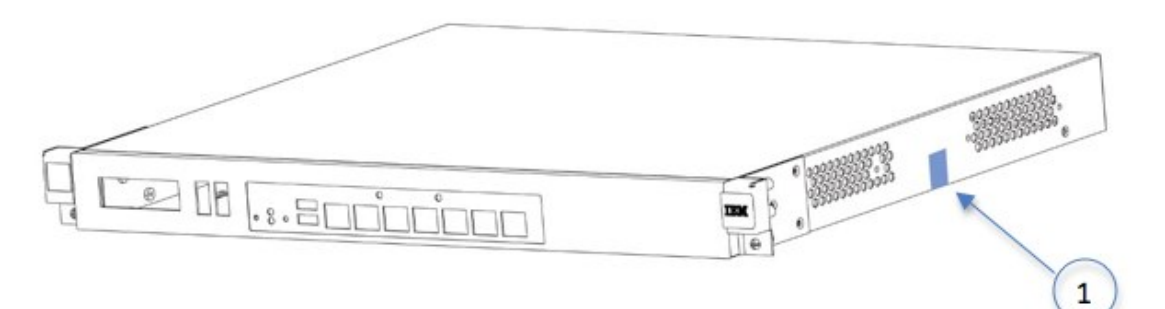

**Figure 3 - GX4004 Tamper Evidence Label Placement (Front/Right)**

<span id="page-36-0"></span>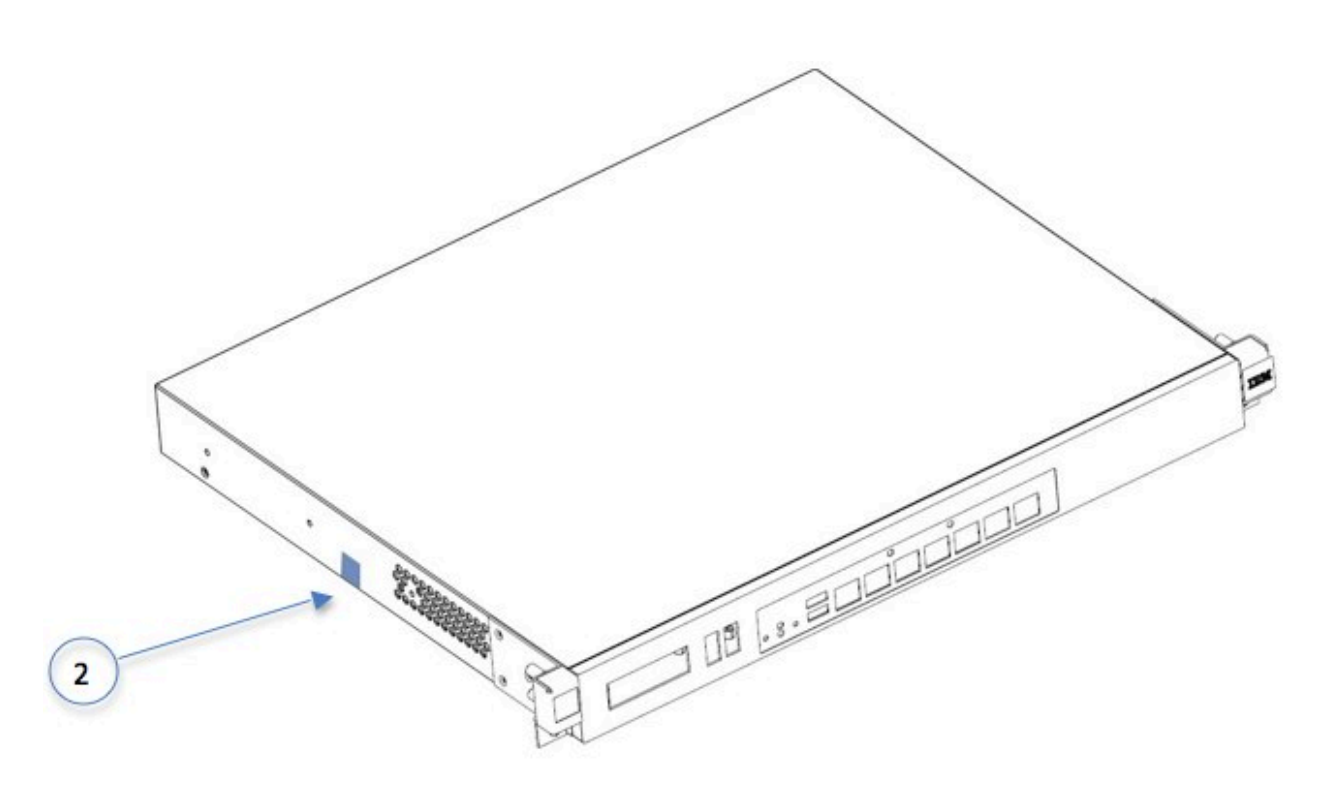

<span id="page-36-1"></span>**Figure 4 - GX4004 Tamper Evidence Label Placement (Front/Left)**

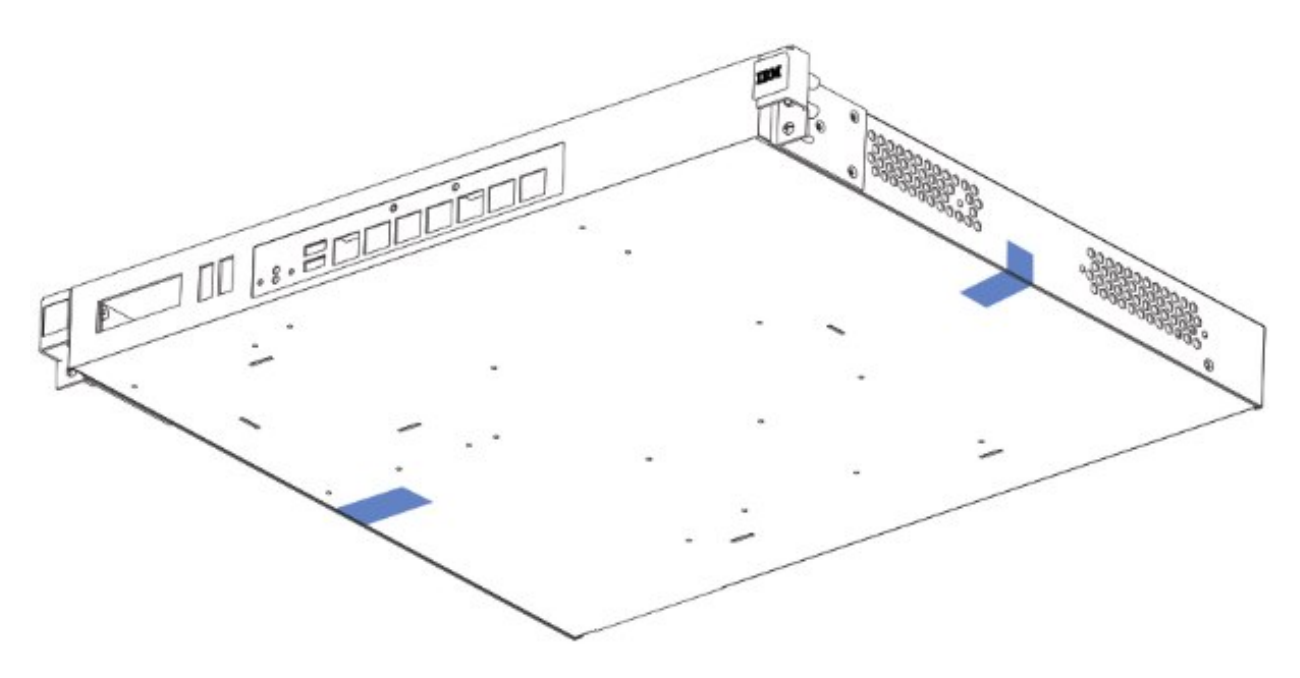

**Figure 5 - GX4004 Tamper Evidence Label Placement (Bottom)**

#### *3.1.4.2 GX5000 Series*

A total of eight tamper evidence labels are required and are included with the appliance. Application of the tamper evidence labels is as follows:

- 1. Turn off and unplug the system.
- 2. Clean the enclosure before applying the tamper evidence labels.
- 3. Place Label #1 over the top/right side of the enclosure as shown in Figure 6 [GX5000 Series](#page-38-0)  [Tamper Evidence Label Placement \(Front\)](#page-38-0)
- 4. Place Label #2 over the top/left side of the enclosure as shown in Figure 6 [GX5000 Series](#page-38-0)  [Tamper Evidence Label Placement \(Front\)](#page-38-0)
- 5. Place Label #3 over the top of the enclosure and the two fan baffles as shown i[n Figure 6](#page-38-0) [GX5000 Series Tamper Evidence Label Placement \(Front\)](#page-38-0)
- 6. Place each of the #4 labels over the top hard drive bay as shown in Figure 6 [GX5000 Series](#page-38-0)  [Tamper Evidence Label Placement \(Front\)](#page-38-0)
- 7. Place each of the #5 labels over the bottom hard drive bay as shown in Figure 6 [GX5000 Series](#page-38-0)  [Tamper Evidence Label Placement \(Front\)](#page-38-0)
- 8. Place Label #6 over the front-right/bottom as shown in Figure 6 [GX5000 Series Tamper](#page-38-0)  [Evidence Label Placement \(Front\)](#page-38-0)
- 9. Place Label #7 on the back of the module as shown in Figure 7 [GX5000 Tamper Evidence Label](#page-38-1)  [Placement \(Rear/RIght\)](#page-38-1)
- 10. Place Label #8 over top/back as shown in Figure 7 [GX5000 Tamper Evidence Label Placement](#page-38-1)  [\(Rear/RIght\)](#page-38-1)

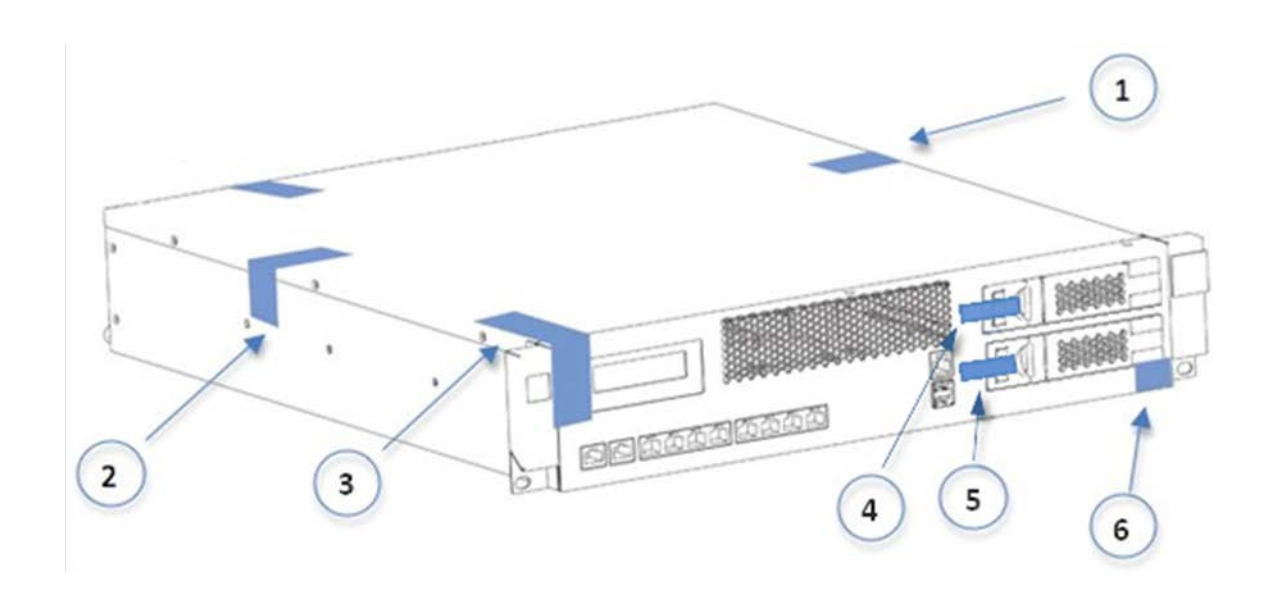

<span id="page-38-0"></span>**Figure 6 - GX5000 Series Tamper Evidence Label Placement (Front)**

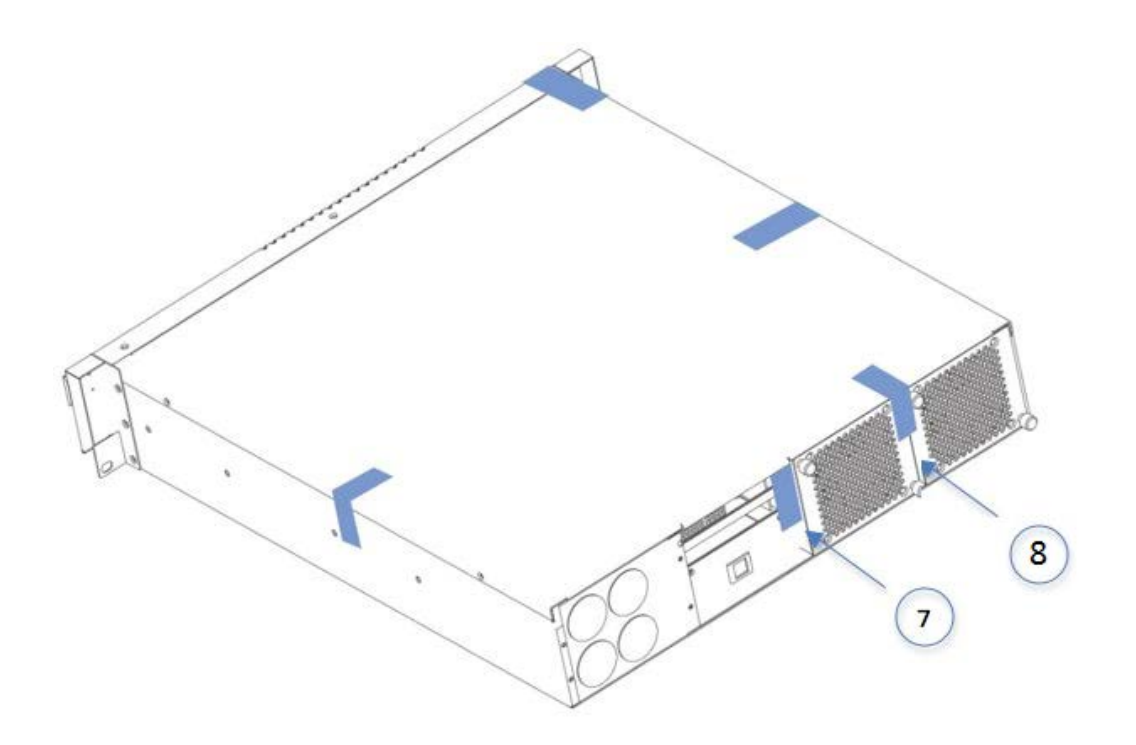

<span id="page-38-1"></span>**Figure 7 – GX5000 Tamper Evidence Label Placement (Rear/RIght)**

#### *3.1.4.3 GX7412 and GX7800 Series*

A total of eight tamper evidence labels are required and are included with the appliance. Application of the tamper evidence labels is as follows:

- 1. Turn off and unplug the system.
- 2. Clean the enclosure before applying the tamper evidence labels.
- 3. Place Label #1 over the top/left side of the enclosure as shown in Figure 8 GX7412 and GX7800 Series Tamper Evidence Label Placement (Front and Sides)
- 4. Place Label #2 over the top/right side of the enclosure as shown in Figure 8 GX7412 and GX7800 Series Tamper Evidence Label Placement (Front and Sides)
- 5. Place Labels #3 and #4 over the removable hard drives as shown in Figure 8 GX7412 and GX7800 Series Tamper Evidence Label Placement (Front and Sides)
- 6. Place Label #5 over the top of the enclosure and the outer left fan baffle as shown in Figure 8 GX7412 and GX7800 Series Tamper Evidence Label Placement (Front and Sides)
- 7. Place Label #6 over the top of the enclosure and the outer right fan baffle as shown in Figure 8 GX7412 and GX7800 Series Tamper Evidence Label Placement (Front and Sides)
- 8. Place Labels #7 and #8 over the power supplies and edge of chassis as shown in Figure 9 GX7412 and GX7800 Series Tamper Evidence Label Placement (Rear and Top)

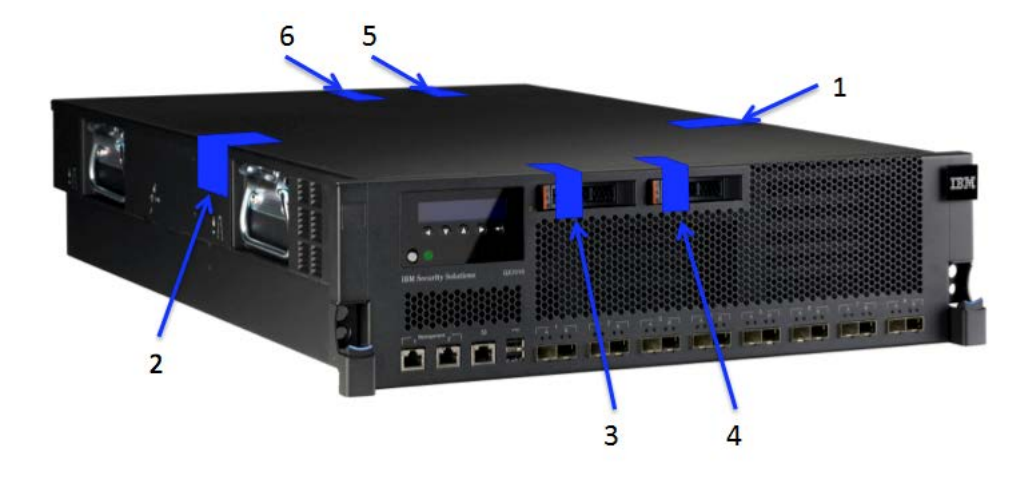

**Figure 8 – GX7412 and GX7800 Series Tamper Evidence Label Placement (Front and Sides)**

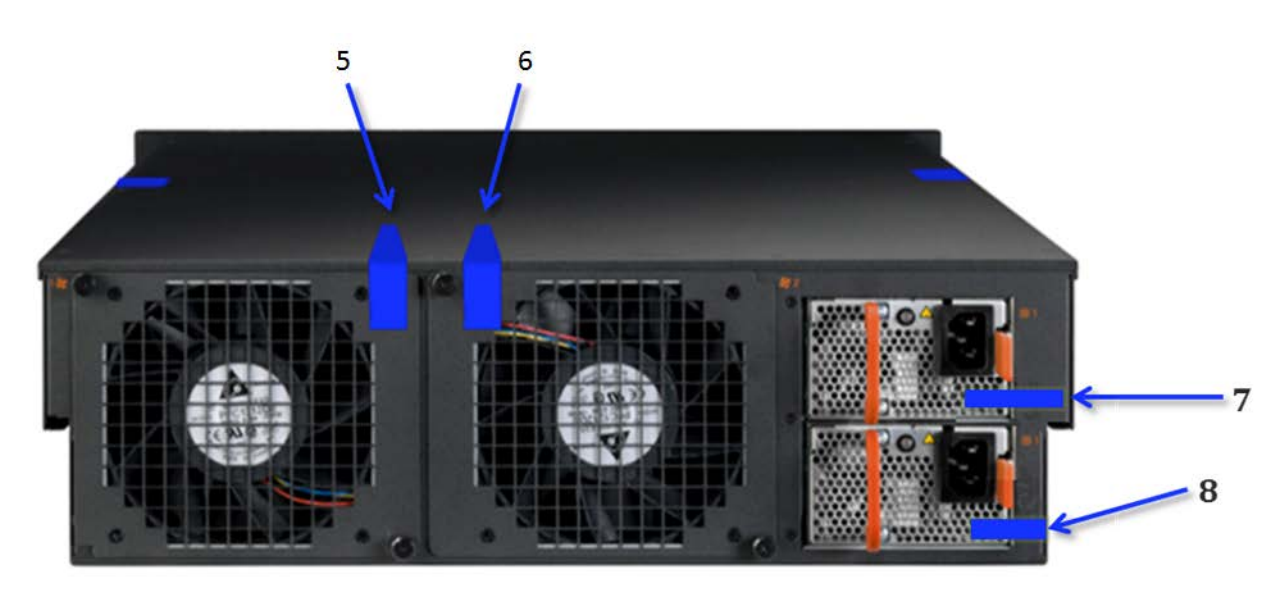

**Figure 9 – GX7412 and GX7800 Series Tamper Evidence Label Placement (Rear and Top)**

## <span id="page-40-0"></span>**3.2 User Guidance**

## <span id="page-40-1"></span>**3.2.1 General Guidance**

The User role is defined by a management session over a TLS tunnel. As such, this role is authenticated, and no additional guidance is required to maintain FIPS mode of operation.

End of Document